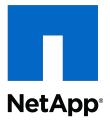

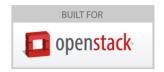

## **OpenStack Deployment and Operations Guide**

Bob Callaway, NetApp, Inc. Rob Esker, NetApp, Inc.

May 2015 | Version 4.0

#### **Abstract**

This guide is intended to detail design considerations, configuration, deployment and ongoing operational practices for the successful implementation of OpenStack services atop or in concert with NetApp technologies. Please note that this version of the guide applies to the Juno (October 2014) release of OpenStack. The Icehouse release and prior are documented in version 3.0 available at <a href="http://netapp.github.io/openstack-deploy-ops-guide/">http://netapp.github.io/openstack-deploy-ops-guide/</a>.

## **Table of Contents**

| 1.       | Executive Summary                                                                                                    |                                                                                                    |
|----------|----------------------------------------------------------------------------------------------------|----------------------------------------------------------------------------------------------------|
|          | 1.1. Authors and Contributors                                                                                                    | 1                                                                                                  |
| 2.       | OpenStack Overview                                                                                                    | 2                                                                                                  |
|          | 2.1. OpenStack Foundation                                                                                                    | 2                                                                                                  |
|          | 2.2. OpenStack - A Modular Collection of Cloud Services                                                                                                    | . 2                                                                                                |
|          | 2.3. OpenStack Releases and Distributions                                                                                                    |                                                                                                    |
|          | 2.4. NetApp's Contributions To OpenStack                                                                                                    |                                                                                                    |
| 3        | About NetApp Storage Systems and Software                                                                                                    |                                                                                                    |
| ٥.       | 3.1. Description of Data ONTAP                                                                                                    |                                                                                                    |
|          | 3.2. Description of FAS Systems                                                                                                    |                                                                                                    |
|          | 3.3. Description of E-Series and EF-Series Systems                                                                                                    |                                                                                                    |
| 4        |                                                                                                    |                                                                                                    |
| 4.       | OpenStack Block Storage Service (Cinder)                                                                                                    |                                                                                                    |
|          | 4.1. Overview                                                                                                    |                                                                                                    |
|          | 4.2. Key Concepts                                                                                                    |                                                                                                    |
|          | 4.3. Process Structure                                                                                                    |                                                                                                    |
|          | 4.4. API Overview                                                                                                    |                                                                                                    |
|          | 4.5. Theory of Operation & Deployment Choices                                                                                                    |                                                                                                    |
|          | 4.6. Configuration                                                                                                    |                                                                                                    |
|          | 4.7. Examples                                                                                                    |                                                                                                    |
| 5.       | OpenStack Image Service (Glance)                                                                                                    | <b>57</b>                                                                                          |
|          | 5.1. Overview                                                                                                    | 57                                                                                                 |
|          | 5.2. Key Concepts                                                                                                    |                                                                                                    |
|          | 5.3. Theory of Operation & Deployment Choices                                                                                                    | 58                                                                                                 |
|          | 5.4. Configuration                                                                                                    | 62                                                                                                 |
| _        | · ·                                                                                                    |                                                                                                    |
| 6.       | OpenStack Compute Service (Nova)                                                                                                    | 64                                                                                                 |
| 6.       | OpenStack Compute Service (Nova)                                                                                                    |                                                                                                    |
| 6.       | 6.1. Overview                                                                                                    | 64                                                                                                 |
| 6.       | 6.1. Overview                                                                                                    | 64<br>64                                                                                           |
|          | 6.1. Overview                                                                                                    | 64<br>64<br>65                                                                                     |
|          | 6.1. Overview 6.2. Key Concepts 6.3. Theory of Operation & Deployment Choices  OpenStack Object Storage Service (Swift)                                                                                                    | 64<br>64<br>65<br><b>67</b>                                                                        |
|          | 6.1. Overview 6.2. Key Concepts 6.3. Theory of Operation & Deployment Choices  OpenStack Object Storage Service (Swift) 7.1. Overview                                                                                                    | 64<br>65<br><b>67</b><br>67                                                                        |
|          | 6.1. Overview 6.2. Key Concepts 6.3. Theory of Operation & Deployment Choices  OpenStack Object Storage Service (Swift) 7.1. Overview 7.2. Swift Zones and NetApp E-Series Storage                                                                                                    | 64<br>65<br><b>67</b><br>67                                                                        |
|          | 6.1. Overview 6.2. Key Concepts 6.3. Theory of Operation & Deployment Choices  OpenStack Object Storage Service (Swift) 7.1. Overview 7.2. Swift Zones and NetApp E-Series Storage 7.3. Disk Pools, Volumes, and Mapping                                                                                                    | 64<br>65<br><b>67</b><br>67<br>69<br>70                                                            |
|          | 6.1. Overview 6.2. Key Concepts 6.3. Theory of Operation & Deployment Choices  OpenStack Object Storage Service (Swift) 7.1. Overview 7.2. Swift Zones and NetApp E-Series Storage 7.3. Disk Pools, Volumes, and Mapping 7.4. Partitioning and File System Considerations                                                                                                    | 64<br>65<br><b>67</b><br>67<br>69<br>70                                                            |
| 7.       | 6.1. Overview 6.2. Key Concepts 6.3. Theory of Operation & Deployment Choices  OpenStack Object Storage Service (Swift) 7.1. Overview 7.2. Swift Zones and NetApp E-Series Storage 7.3. Disk Pools, Volumes, and Mapping 7.4. Partitioning and File System Considerations 7.5. Swift Ring Considerations with DDP                                                                                                    | 64<br>64<br>65<br><b>67</b><br>69<br>70<br>71<br>73                                                |
| 7.       | 6.1. Overview 6.2. Key Concepts 6.3. Theory of Operation & Deployment Choices  OpenStack Object Storage Service (Swift) 7.1. Overview 7.2. Swift Zones and NetApp E-Series Storage 7.3. Disk Pools, Volumes, and Mapping 7.4. Partitioning and File System Considerations 7.5. Swift Ring Considerations with DDP  Operational Concerns                                                                                                    | 64<br>65<br><b>67</b><br>67<br>69<br>70<br>71<br>73<br><b>75</b>                                   |
| 7.       | 6.1. Overview 6.2. Key Concepts 6.3. Theory of Operation & Deployment Choices  OpenStack Object Storage Service (Swift) 7.1. Overview 7.2. Swift Zones and NetApp E-Series Storage 7.3. Disk Pools, Volumes, and Mapping 7.4. Partitioning and File System Considerations 7.5. Swift Ring Considerations with DDP  Operational Concerns 8.1. Operational Concerns with Data ONTAP                                                                                                    | 64<br>65<br><b>67</b><br>69<br>70<br>71<br>73<br><b>75</b>                                         |
| 7.       | 6.1. Overview 6.2. Key Concepts 6.3. Theory of Operation & Deployment Choices  OpenStack Object Storage Service (Swift) 7.1. Overview 7.2. Swift Zones and NetApp E-Series Storage 7.3. Disk Pools, Volumes, and Mapping 7.4. Partitioning and File System Considerations 7.5. Swift Ring Considerations with DDP  Operational Concerns 8.1. Operational Concerns with Data ONTAP  Packaging                                                                                                    | 64<br>65<br><b>67</b><br>69<br>70<br>71<br>73<br><b>75</b><br>75                                   |
| 7.       | 6.1. Overview 6.2. Key Concepts 6.3. Theory of Operation & Deployment Choices  OpenStack Object Storage Service (Swift) 7.1. Overview 7.2. Swift Zones and NetApp E-Series Storage 7.3. Disk Pools, Volumes, and Mapping 7.4. Partitioning and File System Considerations 7.5. Swift Ring Considerations with DDP  Operational Concerns 8.1. Operational Concerns with Data ONTAP  Packaging  A.1. Packaging and Downloading Requirements                                                                                                    | 64<br>64<br>65<br>67<br>67<br>69<br>70<br>71<br>73<br>75<br>78                                     |
| 7.       | 6.1. Overview 6.2. Key Concepts 6.3. Theory of Operation & Deployment Choices  OpenStack Object Storage Service (Swift) 7.1. Overview 7.2. Swift Zones and NetApp E-Series Storage 7.3. Disk Pools, Volumes, and Mapping 7.4. Partitioning and File System Considerations 7.5. Swift Ring Considerations with DDP  Operational Concerns 8.1. Operational Concerns with Data ONTAP  Packaging A.1. Packaging and Downloading Requirements A.2. Installation and Uninstallation                                                                                                    | 64<br>64<br>65<br><b>67</b><br>69<br>70<br>71<br>73<br><b>75</b><br>78<br>78                       |
| 7.       | 6.1. Overview 6.2. Key Concepts 6.3. Theory of Operation & Deployment Choices  OpenStack Object Storage Service (Swift) 7.1. Overview 7.2. Swift Zones and NetApp E-Series Storage 7.3. Disk Pools, Volumes, and Mapping 7.4. Partitioning and File System Considerations 7.5. Swift Ring Considerations with DDP  Operational Concerns 8.1. Operational Concerns with Data ONTAP  Packaging A.1. Packaging and Downloading Requirements A.2. Installation and Uninstallation A.3. Upgrading and Reverting                                                                                                    | 644<br>655<br><b>67</b><br>67<br>69<br>70<br>71<br>73<br><b>75</b><br>78<br>78<br>78               |
| 7.       | 6.1. Overview 6.2. Key Concepts 6.3. Theory of Operation & Deployment Choices  OpenStack Object Storage Service (Swift) 7.1. Overview 7.2. Swift Zones and NetApp E-Series Storage 7.3. Disk Pools, Volumes, and Mapping 7.4. Partitioning and File System Considerations 7.5. Swift Ring Considerations with DDP  Operational Concerns 8.1. Operational Concerns with Data ONTAP  Packaging A.1. Packaging and Downloading Requirements A.2. Installation and Uninstallation A.3. Upgrading and Reverting A.4. Licensing                                                                                                    | 644<br>655<br>677<br>697<br>7071<br>7375<br>7578<br>7878<br>7878                                   |
| 7.       | 6.1. Overview 6.2. Key Concepts 6.3. Theory of Operation & Deployment Choices  OpenStack Object Storage Service (Swift) 7.1. Overview 7.2. Swift Zones and NetApp E-Series Storage 7.3. Disk Pools, Volumes, and Mapping 7.4. Partitioning and File System Considerations 7.5. Swift Ring Considerations with DDP  Operational Concerns 8.1. Operational Concerns with Data ONTAP  Packaging A.1. Packaging and Downloading Requirements A.2. Installation and Uninstallation A.3. Upgrading and Reverting A.4. Licensing A.5. Versioning                                                                                               | 644<br>6465<br><b>67</b> 697<br>7071<br>7375<br>7878<br>7878                                       |
| 7.<br>8. | 6.1. Overview 6.2. Key Concepts 6.3. Theory of Operation & Deployment Choices  OpenStack Object Storage Service (Swift) 7.1. Overview 7.2. Swift Zones and NetApp E-Series Storage 7.3. Disk Pools, Volumes, and Mapping 7.4. Partitioning and File System Considerations 7.5. Swift Ring Considerations with DDP  Operational Concerns 8.1. Operational Concerns with Data ONTAP  Packaging A.1. Packaging and Downloading Requirements A.2. Installation and Uninstallation A.3. Upgrading and Reverting A.4. Licensing A.5. Versioning A.6. Deprecated Drivers                                                                       | 644<br>6465<br><b>67</b> 69<br>7071<br>73 <b>75</b> 78<br>7878<br>7878                             |
| 7.<br>8. | 6.1. Overview 6.2. Key Concepts 6.3. Theory of Operation & Deployment Choices  OpenStack Object Storage Service (Swift) 7.1. Overview 7.2. Swift Zones and NetApp E-Series Storage 7.3. Disk Pools, Volumes, and Mapping 7.4. Partitioning and File System Considerations 7.5. Swift Ring Considerations with DDP  Operational Concerns 8.1. Operational Concerns with Data ONTAP  Packaging A.1. Packaging and Downloading Requirements A.2. Installation and Uninstallation A.3. Upgrading and Reverting A.4. Licensing A.5. Versioning A.6. Deprecated Drivers  Troubleshooting                                                      | 64<br>64<br>65<br>67<br>69<br>70<br>71<br>73<br>75<br>78<br>78<br>78<br>78<br>78<br>80             |
| 7.<br>8. | 6.1. Overview 6.2. Key Concepts 6.3. Theory of Operation & Deployment Choices  OpenStack Object Storage Service (Swift) 7.1. Overview 7.2. Swift Zones and NetApp E-Series Storage 7.3. Disk Pools, Volumes, and Mapping 7.4. Partitioning and File System Considerations 7.5. Swift Ring Considerations with DDP  Operational Concerns 8.1. Operational Concerns with Data ONTAP  Packaging A.1. Packaging and Downloading Requirements A.2. Installation and Uninstallation A.3. Upgrading and Reverting A.4. Licensing A.5. Versioning A.6. Deprecated Drivers  Troubleshooting B.1. Common Problems                                 | 64<br>64<br>65<br>67<br>69<br>70<br>71<br>73<br>75<br>78<br>78<br>78<br>78<br>78<br>80<br>80       |
| 7.<br>8. | 6.1. Overview 6.2. Key Concepts 6.3. Theory of Operation & Deployment Choices  OpenStack Object Storage Service (Swift) 7.1. Overview 7.2. Swift Zones and NetApp E-Series Storage 7.3. Disk Pools, Volumes, and Mapping 7.4. Partitioning and File System Considerations 7.5. Swift Ring Considerations with DDP  Operational Concerns 8.1. Operational Concerns with Data ONTAP  Packaging A.1. Packaging and Downloading Requirements A.2. Installation and Uninstallation A.3. Upgrading and Reverting A.4. Licensing A.5. Versioning A.6. Deprecated Drivers  Troubleshooting B.1. Common Problems B.2. Triage and Data Collection | 64<br>64<br>65<br>67<br>69<br>70<br>71<br>73<br>75<br>78<br>78<br>78<br>78<br>78<br>80             |
| 7.<br>8. | 6.1. Overview 6.2. Key Concepts 6.3. Theory of Operation & Deployment Choices  OpenStack Object Storage Service (Swift) 7.1. Overview 7.2. Swift Zones and NetApp E-Series Storage 7.3. Disk Pools, Volumes, and Mapping 7.4. Partitioning and File System Considerations 7.5. Swift Ring Considerations with DDP  Operational Concerns 8.1. Operational Concerns with Data ONTAP  Packaging A.1. Packaging and Downloading Requirements A.2. Installation and Uninstallation A.3. Upgrading and Reverting A.4. Licensing A.5. Versioning A.6. Deprecated Drivers  Troubleshooting B.1. Common Problems                                 | 64<br>64<br>65<br>67<br>69<br>70<br>71<br>73<br>75<br>78<br>78<br>78<br>78<br>78<br>80<br>83<br>84 |

## **List of Figures**

| 2.1. OpenStack High Level Architecture               | . 3 |
|------------------------------------------------------|-----|
| 4.1. Cinder and Nova Logical Architecture            | 13  |
| 4.2. Cinder Processes Concept Diagram                | 17  |
| 4.3. Cinder Workflow - Volume Creation               | 18  |
| 4.4. Cinder & Nova Workflow - Volume Attach          | 19  |
| 4.5. Cinder & E-Series Deployment Topology           | 43  |
| 5.1. Enhanced Instance Creation Flowchart            | 60  |
| 7.1. Traditional and E-Series Swift Stack Comparison | 68  |
| 7.2. Controller-subsystem based zoning               | 69  |
| 7.3. E-Series Controller Layout                      | 7C  |

## **List of Tables**

| 2.1. OpenStack Releases to Date                                          | 6    |
|--------------------------------------------------------------------------|------|
| 4.1. Cinder API Overview - Volume                                        | 20   |
| 4.2. Cinder API Overview - Snapshot                                      | 20   |
| 4.3. Cinder API Overview - Volume Type                                   | 21   |
| 4.4. Cinder API Overview - Volume Type Extra Specs                       | . 21 |
| 4.5. Cinder API Overview - Volume Type QoS Specs                         | 21   |
| 4.6. Behavioral Differences in Cinder Volume Placement                   | 23   |
| 4.7. NetApp supported Extra Specs for use with Cinder Volume Types       | 28   |
| 4.8. Configuration options for clustered Data ONTAP with iSCSI           | 31   |
| 4.9. Configuration options for clustered Data ONTAP with NFS             | 33   |
| 4.10. Configuration options for Data ONTAP operating in 7-Mode with      |      |
| iscsi                                                                    | 35   |
|                                                                          | 37   |
|                                                                          | 40   |
| 4.13. Access Level Permissions Required For Extra Specs Support with SVM |      |
| Administrative Account                                                   | 40   |
| 4.14. Access Level Permissions Required For iSCSI Support with SVM       |      |
| Administrative Account                                                   | 40   |
| 4.15. Access Level Permissions Required For NFS Support with SVM         |      |
| Administrative Account                                                   | . 41 |
| 4.16. Configuration options for E-Series with iSCSI                      | 44   |

## **Chapter 1. Executive Summary**

Most options for OpenStack integrated storage solutions aspire to offer scalability, but often lack the features and performance needed for efficient and cost-effective cloud deployment at scale. NetApp® platforms integrated with OpenStack avail a unique combination of advanced storage efficiency, integrated data protection, and non-disruptive operations with the ability to scale while preserving performance.

With NetApp, organizations can lower risk and enable a broad spectrum of cloud SLAs by combining the power and ingenuity of OpenStack cloud management with proven data integrity and fully-developed storage provisioning, data protection, and efficiency.

By leveraging the power of the NetApp clustered Data ONTAP® operating system, enterprise organizations and service providers can build a cloud storage platform with an agile data infrastructure that delivers high-performing, efficient, and scalable open-source cloud services. NetApp provides storage platforms that enable quick deployment, nimble reaction to change with the ability to scale.

With capabilities such as self-healing and integrated data protection for backup and disaster recovery, NetApp solutions are enterprise proven and help reduce risk for OpenStack cloud deployments. A global network of service provider partners already have deployed hundreds of high-SLA cloud services built on NetApp with over a billion users worldwide.

Because NetApp technology is integrated with OpenStack Block Storage Service, OpenStack Object Storage Service, OpenStack Image Service and OpenStack Compute Service, users can build on this proven and highly scalable storage platform to optimize their private and public cloud architectures by reducing risk and increasing efficiency.

This document intends to describe the application of NetApp capabilities to enable production OpenStack deployments. In particular, it's meant to address the needs of system architects, system administrators, and storage administrators who are investigating the use or deployment of OpenStack.

#### 1.1. Authors and Contributors

Bob Callaway, Jon Benedict, Sajid Akhtar, Navneet Singh, Rushi Agrawal, Ben Swartzlander, Stan Skelton, Tim Snider, Robert Esker, Jon Olby

## **Chapter 2. OpenStack Overview**

The OpenStack community is a global collaboration of developers and cloud computing technologists producing the ubiquitous open source cloud computing platform for public and private clouds. The project aims to deliver feature-rich solutions for all types of clouds by being simple to implement yet massively scalable. The technology consists of a series of related projects delivering various components for a cloud infrastructure solution.

OpenStack implements services for establishing infrastructure-as-a-service released under the Apache 2.0 open source license. The project is managed by the OpenStack Foundation, a nonprofit corporate entity established in September 2012 that promotes, protects, and empowers OpenStack software and its community.

This technology consists of a series of modular projects that control large pools of processing, storage, and networking resources throughout a data center, all managed through a single dashboard that gives administrators control while empowering users to provision resources in a self-service fashion.

OpenStack is committed to an open design and development process. The community operates around a six-month, time-based release cycle with frequent development milestones. For additional information, refer to <a href="http://www.openstack.org">http://www.openstack.org</a>.

OpenStack is available to be deployed on all major Linux® platforms. For additional information, refer to http://wiki.openstack.org/GetOpenStack.

## 2.1. OpenStack Foundation

The OpenStack Foundation promotes the development, distribution and adoption of the OpenStack cloud operating system. The goal of the OpenStack Foundation is to serve developers, users, and the entire ecosystem by providing a set of shared resources to grow the footprint of public and private OpenStack clouds, enable technology vendors targeting the platform and assist developers in producing the best cloud software in the industry.

NetApp joined as a charter member of the OpenStack Foundation in August of 2012. The OpenStack Foundation is an independent body providing shared resources to help achieve its mission by protecting, empowering, and promoting OpenStack software and the community around it. As a Gold member of the Foundation, NetApp is pleased to be taking a leadership role in the community.

# 2.2. OpenStack - A Modular Collection of Cloud Services

The various OpenStack community projects and the services they implement are modular in nature and generally capable of being used independently. They are intended to knit together into a net capability greater than the sum of the individual parts.

Dashboard

Orchestration

Networking

Block
Storage

Compute

Image
Object
Storage

Telemetry

Figure 2.1. OpenStack High Level Architecture

## **OpenStack Compute (project name: Nova)**

OpenStack enables enterprises and service providers to offer on-demand computing resources, by provisioning and managing large networks of virtual machines. Compute resources are accessible via APIs for developers building cloud applications and through web interfaces for administrators and users. The compute architecture is designed to scale horizontally on standard hardware. OpenStack Compute is architected to avoid inherent proprietary hardware or software requirements and the ability to integrate with existing systems and third-party technologies. It is designed to manage and automate pools of compute resources and can work with widely available virtualization technologies, as well as bare metal and high-performance computing configurations.

## **OpenStack Block Storage (project name: Cinder)**

OpenStack Block Storage provides a "block storage as a service" capability. It provides persistent block devices mapped to OpenStack compute instances (which are otherwise assumed to be ephemeral). The block storage system manages the creation, attaching and detaching of the block devices to instances. It also optionally supports instance booting and provides mechanisms for creating Snapshot copies and cloning. While fully integrated with OpenStack Compute and Dashboard, it can also be used independent of OpenStack to provide a standardized abstraction for block storage provisioning.

## **OpenStack Object Storage (project name: Swift)**

OpenStack Object Storage provides a fully distributed, scale-out, API-accessible storage platform that can be integrated directly into applications or used for backup, archiving and data retention. Object storage does not present a traditional file system, but rather a distributed storage system for static data such as virtual machine images, photo storage, email storage, backups and archives. The OpenStack Object Storage API (aka Swift API), in a manner somewhat similar to CDMI, proposes an open standard for cloud storage. It can also function as an alternative endpoint for Amazon Web Services S3 and as a CDMI server through the use of add-on components.

#### **OpenStack Dashboard (project name: Horizon)**

The OpenStack Dashboard provides administrators and users a graphical interface to access, provision and automate cloud-based resources. The extensible design makes it easy to plug in and expose third-party products and services, such as billing, monitoring, and additional management tools. The dashboard can also be made brand specific for service providers and other Enterprises who require customization. The dashboard is one of several ways to interact with OpenStack resources. Developers can automate access or build tools to manage their resources that use the native OpenStack API or the EC2 compatibility API. The dashboard provides users a self-service portal to provision their own resources within the limits set by administrators.

## **OpenStack Identity (project name: Keystone)**

OpenStack Identity provides a central directory of users mapped to the OpenStack services they can access. It acts as a common authentication system across the cloud operating system and can integrate with existing backend directory services (for example, LDAP). It supports multiple forms of authentication including standard user name and password credentials, token-based systems and AWS-style logins. Additionally, the catalog provides a list of all of the services deployed in an OpenStack cloud in that can be queried in a single registry. Users and third-party tools can programmatically determine which resources they can access. OpenStack Identity enables:

- Configuration of centralized policies across users and systems
- Creation of users and tenants and define permissions for compute, storage and networking resources through the use of role-based access control (RBAC) features
- Integration with existing directories, allowing for a single source of identity authentication
- As a user, get a list of the services that you can access and make API requests or log into the web dashboard to create resources owned by your account

## **OpenStack Image Service (project name: Glance)**

The OpenStack Image Service provides discovery, registration and delivery services for disk and server images. The ability to copy or snapshot a server image and immediately store it away is a powerful capability of the OpenStack cloud operating system. Stored images can be used as a template to get new servers up and running quickly and more consistently if you are provisioning multiple servers than installing a server operating system and individually configuring additional services. It can also be used to store and catalog an unlimited number of backups. The Image Service can store disk and server images in a variety of back-ends, including through NFS and Object Storage. The Image Service API provides a standard REST interface for querying information about disk images and lets clients stream the images to new servers. A multiformat image registry allowing uploads of private and public images in a variety of formats.

## **OpenStack Network Service (project name: Neutron)**

OpenStack Networking is a pluggable, scalable and API-driven system for managing networks and IP addresses. Like other aspects of the cloud operating system, it can be used by administrators and users to increase the value of existing data center assets. OpenStack Networking ensures the network is not the bottleneck or limiting factor in a cloud deployment and provides users self-service over their own network configurations. The pluggable backend architecture lets users take advantage of basic commodity gear or advanced networking services from supported vendors. Administrators can take advantage of software-defined networking (SDN) technology like OpenFlow to allow high levels of multitenancy and massive scale. OpenStack Networking has an extension framework allowing additional network services, such as intrusion detection systems (IDS), load balancing, firewalls and virtual private networks (VPN) to be deployed and managed.

## **OpenStack Telemetry (project name: Ceilometer)**

OpenStack Telemetry provides common infrastructure to collect usage and performance measurements within an OpenStack cloud. Its primary initial targets are monitoring and metering, but the framework is expandable to collect data for other needs. Ceilometer was promoted from incubation status to an integrated component of OpenStack in the Grizzly (April 2013) release.

## **OpenStack Orchestration (project name: Heat)**

OpenStack Orchestration implements a service to orchestrate multiple composite cloud applications that use the Amazon Web Services (AWS) CloudFormation template format, through both an OpenStack-native and CloudFormation-compatible API. It is intended, in part, to facilitate movement of workloads from AWS to OpenStack deployments. Heat was promoted from incubation status to an integrated component of OpenStack in the Grizzly (April 2013) release.

# **OpenStack Database as a Service (project name:** Trove)

OpenStack Database as a Service allows users to quickly and easily utilize the features of a relational database without the burden of handling complex administrative tasks. Cloud users and database administrators can provision and manage multiple database instances as needed. Initially, the service focuses on providing resource isolation at high performance while automating complex administrative tasks including deployment, configuration, patching, backups, restores, and monitoring. Trove was promoted from incubation status to an integrated component of OpenStack in the Icehouse (April 2014) release.

# OpenStack Hadoop as a Service (project name: Sahara)

The OpenStack Hadoop as a Service project aims to provide users with simple means to provision a Hadoop cluster by specifying several parameters like Hadoop

version, cluster topology, nodes' hardware details, etc. Sahara was promoted from incubation status to an integrated component of OpenStack in the Icehouse (April 2014) release.

# **OpenStack File Share Service (project name:** Manila)

OpenStack File Share Service provides coordinated access to shared or distributed file systems. While the primary consumption of file shares would be across OpenStack Compute instances, the service is also intended to be accessible as an independent capability in line with the modular design established by other OpenStack services. The design and prototype implementation provide extensibility for multiple backends (to support vendor or file system specific nuances / capabilities) but is intended to be sufficiently abstract to accommodate any of a variety of shared or distributed file system types. Manila was officially denoted as an incubated OpenStack program during the Juno release cycle.

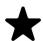

#### Note

The OpenStack Foundation regularly evaluates new project contributions for eventual inclusion as officially integrated. As such, the list declared previously is expected to grow over time.

# 2.3. OpenStack Releases and Distributions

OpenStack's major release cadence switched from every three months to 6 months starting with the Essex release. The Kilo release date is tentative as of the date of this writing. Successive releases are alphabetically incremented. Hence, the release intended for October of 2015, by convention, will start with the letter "L."

Table 2.1. OpenStack Releases to Date

| Release  | Date                 |
|----------|----------------------|
| Austin   | October 2010         |
| Bexar    | February 2011        |
| Cactus   | April 2011           |
| Diablo   | September 2011       |
| Essex    | April 2012           |
| Folsom   | October 2012         |
| Grizzly  | April 2013           |
| Havana   | October 2013         |
| Icehouse | April 2014           |
| Juno     | October 2014         |
| Kilo     | April 2015 (planned) |

Additionally, for each major version a stable branch is maintained. These branches represent a centralized effort to maintain bugfixes and security vulnerability patches for released OpenStack project versions in a ready-to-deploy form.

OpenStack is often consumed through one of a variety of prepackaged methods (for example: Red Hat's RHEL-OSP, Rackspace Private Cloud Software, Canonical's Ubuntu, SUSE Cloud, StackOps, MetaCloud Carbon OS and a growing variety of other options). Additional distributions or packaged appliances (for example, Nebula One) from leading technology vendors are currently under development or are in preview, and are expected to be released in the coming months.

This document is intended to be broadly applicable to deployment with distributions meeting the OpenStack Foundation's requirements for a compliant software distribution.

# 2.4. NetApp's Contributions To OpenStack

A suite of NetApp drivers for OpenStack Block Storage (aka Cinder) are built into the Icehouse release of OpenStack available from <a href="http://www.openstack.org/software/start/">http://www.openstack.org/software/start/</a>.

NetApp has provided enhancements to the OpenStack Compute Service (Nova) and OpenStack Image Service (Glance) projects to enhance instance creation and storage efficiency as well. NetApp has also published a reference architecture for deploying OpenStack Object Storage (Swift) on top of NetApp's E-Series storage solutions that reduces the overall deployment footprint and replication overhead.

NetApp additionally leads a development effort within the OpenStack community to introduce a new core storage service developed under the project name "Manila." It adds a shared file system service to the existing block and object storage services, addressing a critical gap in OpenStack's storage services coverage and enabling a new category of on-demand file storage based on Infrastructure as a Service (laaS).

Where possible, NetApp intends to (and has to date) contribute integrations upstream in OpenStack directly. NetApp's direct contributions to OpenStack date back to the Essex release.

# Chapter 3. About NetApp Storage Systems and Software

## 3.1. Description of Data ONTAP

NetApp's Data ONTAP operating system delivers an industry-leading, unified storage platform for unprecedented levels of scalability, and data storage flexibility.

Data ONTAP 8.x provides two operating modes, clustered Data ONTAP and 7-Mode. Clustered Data ONTAP operation enhances NetApp's storage efficiency value by introducing massive scalability and nondisruptive operations. With clustered Data ONTAP 8, two or more controllers (or nodes) operate as one shared resource pool or storage cluster. The storage cluster can be expanded, contracted, and subdivided nondisruptively into one or more secure partitions, or NetApp® Storage Virtual Machine (SVM). A SVM is a logical storage container that includes allocated storage resources from within the cluster as well as security parameters, such as rights and permissions. Logical interfaces allow clients to access data within a SVM from anywhere in the cluster. To the application, a SVM presents a securely partitioned storage pool that can be dynamically deployed and redeployed according to changing business requirements.

Data ONTAP powers NetApp's fabric-attached storage (FAS) hardware line.

#### **Clustered Data ONTAP**

Scaling performance while controlling costs is one of the most challenging efforts in the data center. High-performance, technical computing, and digital media content applications place extreme demands on storage systems. Compute clusters running these applications can require multiple gigabytes per second of performance and many terabytes — or even petabytes — of capacity. To maintain peak application performance, users must be able to add storage and move data between systems and tiers of storage without disrupting ongoing operations. At the same time, to control costs, users must be able to effectively manage the storage environment.

Clustered Data ONTAP addresses these challenges and provides high-performance and high-capacity requirements. It enables organizations to address faster time to market by providing massive throughput and the scalability necessary to meet the demanding requirements of high-performance computing and virtualization infrastructures. These high-performance levels address the growing demands of performance, manageability, and reliability for large Linux®, UNIX®, Microsoft®, or VMware® clusters.

Clustered Data ONTAP is an operating system from NetApp that includes:

- Nondisruptive operations based on a clustered file system hosted on interconnected nodes
- Multinode scaling with global namespacing technologies

- NetApp FlexVol® for storage virtualization
- NetApp backup and recovery solutions based on local Snapshot™ copies, replication, and mirroring

NetApp's storage clustering feature within Data ONTAP provides a number of key benefits, including the ability to:

Accelerate performance. Clustered Data ONTAP uses a clustered file system technology to provide maximum input/output (I/O) throughput and remove the bottlenecks that affect production. Information can be striped as volumes across any or all of the storage controllers and disks in the system, which enables balanced levels of throughput for even a single file or volume and allows technical teams to run multiple compute jobs concurrently. When many compute nodes simultaneously require data, you can use load-balancing mirrors within Data ONTAP with a clustering system or add NetApp FlexCache® storage accelerators in front of the system to deliver much higher read throughput.

**Simplify storage and data management.** Clustered Data ONTAP supports fully integrated storage solutions that are easy to install, manage, and maintain. Enhancing this with its global namespace capability, administrators can simplify client-side management by mapping all data volumes in the cluster into a file system tree structure that automatically maps or remaps servers to their data, even if that data is moved. By offering a single system image across multiple storage nodes, the global namespace eliminates the need for complex automounter maps and symbolic link scripts.

**Improve data access.** Storage is virtualized at the file system level to enable all compute nodes to mount a single file system, access all stored data, and automatically accommodate physical storage changes that are fully transparent to the compute cluster. Each client can access a huge pool of information residing anywhere in the storage cluster through a single mount point.

Keep resources in balance without disrupting operations. As storage nodes are added to the cluster, physical resources, including CPU, cache memory, network I/O bandwidth, and disk I/O bandwidth, are kept in balance automatically. Clustered Data ONTAP enables you to add storage and move data between storage controllers and tiers of storage without disrupting users and applications. This ushers in a whole new paradigm in which capacity increases, workload balancing, eliminating storage I/O hotspots, and component deprecation become normal parts of the data center without needing to schedule downtime. More importantly, these tasks are accomplished without the need to remount shares, modify client settings, or stop active workloads as is typically the case with traditional or other high-performance computing storage systems.

**Simplify installation and maintenance.** Using standard Network File System (NFS) and Common Internet File System (CIFS) protocols to access clustered Data ONTAP systems without needing to install special clients, network stack filters, or code on each server in the compute cluster is the value of a unified storage product. The clustered Data ONTAP architecture also reduces or eliminates routine capacity allocation and storage management tasks, resulting in more time to address organizational goals and objectives and less time spent managing storage.

**Meet high-availability requirements.** Along with stringent performance requirements, high reliability is important for technical applications and cluster

computing. Clustered Data ONTAP leverages core NetApp software such as WAFL® (Write Anywhere File Layout), RAID-DP®, and NetApp Snapshot. RAID-DP, a high-performance implementation of RAID 6, protects against double-disk failures, and transparent node failover automatically bypasses any failed components with no interruption in data availability. In addition to having no single point of failure, clustered Data ONTAP supports the expansion or reconfiguration of the storage infrastructure while online, enabling applications to run uninterrupted as more storage capacity, processing power, and/or throughput is added.

Enable continuous operations. Clustered Data ONTAP is configured for continuous operation with the use of high-performance and modular NetApp storage components. Each system consists of one or more FAS building blocks where each building block is a high-availability pair of controllers (storage nodes). Multiple controller pairs form a single, integrated cluster. Clustered Data ONTAP uses Ethernet technology — Gigabit(Gb) and 10Gb — for server connections and for interconnecting FAS controllers. Servers can also be connected through InfiniBand through the use of a gateway device. Each controller can support any mix of high-performance SAS and cost-effective SATA disk drives. Data can move nondisruptively between nodes or between different tiers of disk as performance requirements change. This capability makes sure that data center and IT administrators can maximize performance where needed while simultaneously improving capacity utilization.

## Data ONTAP operating in 7-Mode

While clustered Data ONTAP is the preferred operating mode for nearly all new Data ONTAP installations, and is NetApp's focal point for future delivery of additional enhancement and innovation, there are a significant number of 7-Mode based systems in existence and a variety of valid operational considerations that require ongoing use. While NetApp has provided Cinder driver enablement for 7-Mode systems, NetApp recommends that clustered Data ONTAP be used whenever possible.

## 3.2. Description of FAS Systems

The FAS family is a unified storage systems family with integrated data protection, robust data management, and built-in storage efficiency for virtualized, shared infrastructure and business applications. FAS storage is excellent for data management efficiency, virtualized infrastructure, shared workloads, and IT as a service delivery. FAS systems are often referred to as "filers." FAS systems can be configured with a variety of media types including hybrid (Flash, SSD, SAS, and SATA) as well as all flash configurations.

Detailed information on the individual options within the FAS family is available at: <a href="http://www.netapp.com/us/products/storage-systems/">http://www.netapp.com/us/products/storage-systems/</a>.

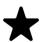

#### Note

NetApp's OpenStack Block Storage drivers interact directly with Data ONTAP and are abstract to the specific FAS platform. Any given hardware platform supported by a version of Data ONTAP that in turn is supported by a particular OpenStack Block Storage driver. Refer

# 3.3. Description of E-Series and EF-Series Systems

The family of E-series and EF-series systems provides performance-efficient, high-density block storage aimed primarily at application-driven workloads.

NetApp E-Series systems are designed to provide:

- Simple, low-touch administration
- Flexible, reliable SAN storage
- Extreme capacity and density
- High performance GB/s or IOPS
- Performance, power, and space efficiency
- Consistent, low latency
- · Consistently high IOPS and throughput
- Enterprise-class capabilities (reliability, availability, manageability)

The NetApp EF-Series is an all-flash storage array that brings together extreme performance and enterprise-grade reliability to create a system optimized for latency-sensitive workloads. Building on a heritage of performance leadership, its core architecture has been proven in the world's most demanding and complex computing environments. Its field-proven design is the culmination of 20-years of industry knowledge focused on designing enterprise-class storage. Leveraging experience from over 650,000 systems shipped, the fully-redundant EF-Series all-flash array is architected to provide the highest levels of reliability, availability and data protection.

The E and EF-Series run on the enterprise-proven SANtricity® software platform. SANtricity is designed to combine sustainable, low-latency performance with enterprise-class availability and protection. Its streamlined firmware is well-suited for the extreme demands of latency-sensitive workloads. And SANtricity helps keep I/O flowing with automated path failover, online administration, advanced data protection, proactive monitoring and repair, non-disruptive upgrades, and extensive diagnostic capabilities.

E-Series' Dynamic Disk Pools (DDP) provide an alternative to standard RAID groups. They simplify protection by removing the complexity of configuring RAID groups and allocating hot spares. Utilization is improved by dynamically spreading data, parity, and spare capacity across all drives in a pool, reducing performance bottlenecks due to hot-spots. Additionally, should a drive failure occur, DDP enables return to optimal state significantly faster than RAID6, while reducing the performance impact during the reconstruction of a failed drive. DDP also offers greater protection from multiple drive failures by prioritizing the reconstruction of the most critical segments.

# **Chapter 4. OpenStack Block Storage Service (Cinder)**

#### 4.1. Overview

The OpenStack Block Storage service provides management of persistent block storage resources. In addition to acting as secondarily attached persistent storage, you can write images into a Cinder volume for Nova to utilize as a bootable, persistent root volume for an instance. The Block Storage service was originally a component within Nova called **nova-volume**, but emerged as an official, independent project in the Folsom release. Cinder is conceptually similar in function to the well-known Amazon Elastic Block Storage (EBS) offering.

Cinder is typically deployed in conjunction with other OpenStack services (e.g. Compute, Object Storage, Image, etc) as part of a larger, more comprehensive cloud infrastructure. This is not an explicit requirement, as Cinder has been successfully deployed as a standalone solution for block storage provisioning and lifecycle management.

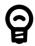

#### Tip

As a management service, Cinder controls the provisioning and lifecycle management of block storage volumes. It does not reside in the I/O (data) path between the hypervisor and the storage controller, as depicted in Figure 4.1, "Cinder and Nova Logical Architecture".

Compute (Nova)

Instance

Legend

Control Path

Data Path

Block
Storage (Cinder)

Storage
Controller

Figure 4.1. Cinder and Nova Logical Architecture

## 4.2. Key Concepts

#### Volume

A Cinder volume is the fundamental resource unit allocated by the Block Storage service. It represents an allocation of persistent, readable, and writable block storage that could be utilized as the root disk for a compute instance, or as secondary storage that could be attached and/or detached from a compute instance. The underlying connection between the consumer of the volume and the Cinder service providing the volume can be achieved with the iSCSI, NFS, or Fibre Channel storage protocols (dependent on the support of the Cinder driver deployed).

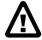

#### Warning

A Cinder volume is an abstract storage object that may or may not directly map to a "volume" concept from the underlying backend provider of storage. It is critically important to understand this distinction, particularly in context of a Cinder deployment that leverages NetApp storage solutions.

Cinder volumes can be identified uniquely through a UUID assigned by the Cinder service at the time of volume creation. A Cinder volume may also be optionally referred to by a human-readable name, though this string is not guaranteed to be unique within a single tenant or deployment of Cinder.

The actual blocks provisioned in support of a Cinder volume reside on a single Cinder backend. Starting in the Havana release, a Cinder volume can be migrated from one storage backend to another within a deployment of the Cinder service; refer to <a href="Section 4.7.3">Section 4.7.3</a>, "Cinder Command Line Interface (CLI)" for an example of volume migration.

The **cinder manage** command allows importing existing storage objects that are not managed by Cinder into new Cinder volumes. The operation will attempt to locate an object within a specified Cinder backend and create the necessary metadata within the Cinder database to allow it to be managed like any other Cinder volume. The operation will also rename the volume to a name appropriate to the particular Cinder driver in use. The original source name or path will be stored in the database table **volume\_admin\_metadata** for future reference. The metadata will be stored in the table with key as **original-source-name-when-managed**. The imported storage object could be a file, LUN, or a volume depending on the protocol (iSCSI/NFS) and driver (Data ONTAP operating in 7-mode, clustered Data ONTAP) in use. This feature is useful in migration scenarios where virtual machines or other data need to be managed by Cinder; refer to the section called "Cinder manage usage" for an example of the **cinder manage** command.

The **cinder unmanage** command allows Cinder to cease management of a particular Cinder volume. All data stored in the Cinder database related to the volume is removed, but the volume's backing file, LUN, or appropriate storage object is not deleted. This allows the volume to be transferred to another environment for other use cases; refer to the section called "Cinder unmanage usage" for an example of the **cinder unmanage** command.

## **Snapshot**

A Cinder snapshot is a point-in-time, read-only copy of a Cinder volume. Snapshots can be created from an existing Cinder volume that is operational and either attached to an instance or in a detached state. A Cinder snapshot can serve as the content source for a new Cinder volume when the Cinder volume is created with the *create from snapshot* option specified.

#### **Backend**

A Cinder backend is the configuration object that represents a single provider of block storage upon which provisioning requests may be fulfilled. A Cinder backend communicates with the storage system through a Cinder driver. Cinder supports multiple backends to be simultaneously configured and managed (even with the same Cinder driver) as of the Grizzly release.

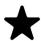

#### Note

A single Cinder backend may be defined in the [DEFAULT] stanza of cinder.conf; however, NetApp recommends that the enabled\_backends configuration option be set to a commaseparated list of backend names, and each backend name have its own configuration stanza with the same name as listed in the enabled\_backends option. Refer to Section 4.6.1, "Cinder" for an example of the use of this option.

#### **Driver**

A Cinder driver is a particular implementation of a Cinder backend that maps the abstract APIs and primitives of Cinder to appropriate constructs within the particular storage solution underpinning the Cinder backend.

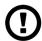

#### Caution

The use of the term "driver" often creates confusion given common understanding of the behavior of "device drivers" in operating systems. The term can connote software that provides a data I/O path. In the case of Cinder driver implementations, the software provides provisioning and other manipulation of storage devices but does not lay in the path of data I/O. For this reason, the term "driver" is often used interchangeably with the alternative (and perhaps more appropriate) term "provider".

## **Volume Type**

A Cinder volume type is an abstract collection of criteria used to characterize Cinder volumes. They are most commonly used to create a hierarchy of functional capabilities that represent a tiered level of storage services; for example, a cloud administrator might define a premium volume type that indicates a greater level of performance than a basic volume type, which would represent a best-effort level of performance.

The collection of criteria is specified as a list of key/value pairs, which are inspected by the Cinder scheduler when determining which Cinder backend(s) are able to fulfill a provisioning request. Individual Cinder drivers (and subsequently Cinder backends) may advertise arbitrary key/value pairs (also referred to as capabilities) to the Cinder scheduler, which are then compared against volume type definitions when determining which backend will fulfill a provisioning request.

**Extra Spec.** An extra spec is a key/value pair, expressed in the style of key=value. Extra specs are associated with Cinder volume types, so that when users request volumes of a particular volume type, the volumes are created on storage backends that meet the specified criteria.

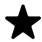

#### Note

The list of default capabilities that may be reported by a Cinder driver and included in a volume type definition include:

- volume\_backend\_name: The name of the backend as defined in cinder.conf
- vendor\_name: The name of the vendor who has implemented the
  driver (e.g. NetApp)
- driver version: The version of the driver (e.g. 1.0)
- storage\_protocol: The protocol used by the backend to export block storage to clients (e.g. iscsI or nfs)

For a table of NetApp supported extra specs, refer to <u>Table 4.7</u>, "NetApp supported Extra Specs for use with Cinder Volume Types".

**QoS Spec.** QoS Specs are used to apply generic Quality-of-Service(QoS) support for volumes that can be enforced either at the hypervisor (front-end) or at the storage subsystem (back-end), or both. QoS specifications are added as standalone objects that can then be associated with Cinder volume types.

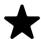

#### Note

The NetApp Cinder drivers do not currently support any back-end QoS specs; however, the NetApp construct of QoS policy groups can be assigned to Cinder volumes managed through a clustered Data ONTAP backend that uses the NFS storage protocol. For more information, see Table 4.7, "NetApp supported Extra Specs for use with Cinder Volume Types".

## **Storage Pools**

With the Juno release of OpenStack, Cinder has introduced the concept of "storage pools". The backend storage may present one or more logical storage resource pools from which Cinder will select as a storage location when provisioning volumes. In releases prior to Juno, NetApp's Cinder drivers contained some logic that determined which FlexVol volume or DDP a Cinder volume would be placed into; with the introduction of pools, all scheduling logic is performed completely within the Cinder scheduler.

For NetApp's Cinder drivers, a Cinder pool is a single container. The container that is mapped to a Cinder pool is dependent on the storage protocol used:

- *iSCSI*: a Cinder pool is created for every FlexVol volume within the SVM specified by the configuration option netapp\_vserver, or for Data ONTAP operating in 7-mode, all FlexVol volumes within the system unless limited by specifying a list of volumes in the configuration option netapp\_volume\_list.
- NFS: a Cinder pool is created for each junction path from FlexVol volumes that are listed in the configuration option nfs\_shares\_config.
- *E-Series*: a Cinder pool is created for each DDP listed in the configuration option netapp\_storage\_pools.

For additional information, refer to Cinder Scheduling and resource pool selection.

## 4.3. Process Structure

There are four processes that make up the Cinder service:

- cinder-api is an WSGI application that accepts and validates REST (JSON or XML) requests from clients and routes them to other Cinder processes as appropriate over AMQP.
- cinder-scheduler determines which backend should serve as the destination for a volume creation or movement request. It maintains non-persistent state for

backends (e.g. available capacity, capabilities, and supported extra specs) that can be leveraged when making placement decisions. The algorithm utilized by the scheduler can be changed through Cinder configuration.

- cinder-volume accepts requests from other Cinder processes and serves as the operational container for Cinder drivers. This process is multi-threaded and typically has one thread of execution per Cinder backend as defined in the Cinder configuration file.
- cinder-backup handles the interaction with potential backup targets (e.g. OpenStack Object Storage Service (Swift)) when a client requests a volume backup to be created or managed.

Figure 4.2. Cinder Processes Concept Diagram

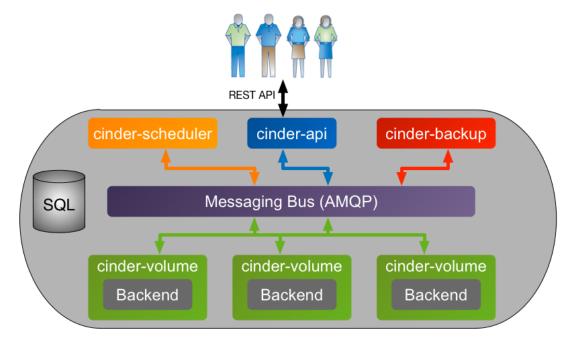

#### **Volume Creation Workflow**

The following section walks through the steps that occur when a user requests the creation of a new volume from Cinder.

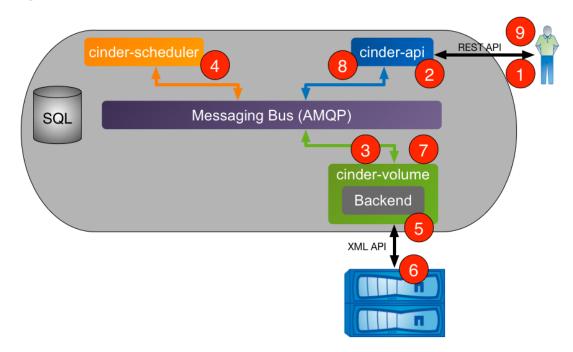

Figure 4.3. Cinder Workflow - Volume Creation

- 1. Client issues request to create volume through invoking REST API (client may use python-cinderclient CLI utility).
- 2. cinder-api process validates request, user credentials; once validated, puts message onto AMQP queue for processing.
- 3. cinder-volume process takes message off of queue, sends message to cinder-scheduler to determine which backend to provision volume into.
- 4. cinder-scheduler process takes message off of queue, generates candidate list based on current state and requested volume criteria (size, availability zone, volume type (including extra specs)).
- 5. cinder-volume process reads response message from cinder-scheduler from queue; iterates through candidate list by invoking backend driver methods until successful.
- 6. NetApp Cinder driver creates requested volume through interactions with storage subsystem (dependent on configuration and protocol).
- 7. cinder-volume process collects volume metadata and connection information and posts response message to AMQP queue.
- 8. cinder-api process reads response message from queue and responds to client.
- 9. Client receives information including status of creation request, volume UUID, etc.

#### **Volume Attach Workflow**

The following section walks through the steps that occur when a user requests that a Cinder volume be attached to a Nova compute instance.

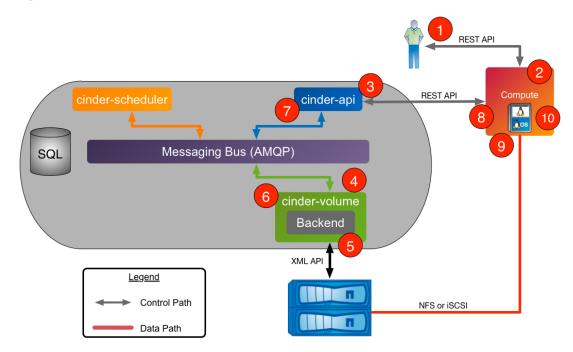

Figure 4.4. Cinder & Nova Workflow - Volume Attach

- 1. Client issues request to attach volume through invoking Nova REST API (client may use python-novaclient CLI utility).
- 2. nova-api process validates request, user credentials; once validated, invokes Cinder API to get connection information for specified volume.
- 3. cinder-api process validates request, user credentials; once validated, posts message to volume manager over AMQP.
- 4. cinder-volume reads message from queue, invokes Cinder driver corresponding to volume to be attached.
- 5. NetApp Cinder driver prepares Cinder volume in preparation for attachment (specific steps dependent on storage protocol used).
- 6. cinder-volume process posts response information to cinder-api process via AMQP queue.
- 7. cinder-api process reads response message from cinder-volume from queue; passes connection information in RESTful response to Nova caller.
- 8. Nova creates the connection to the storage with the returned information from Cinder.
- 9. Nova passes the volume device/file to the hypervisor, who then attaches the volume device/file to the guest VM as an actual or virtualized block device (dependent on storage protocol).

#### 4.4. API Overview

This section describes some of the most commonly used Cinder API calls and their corresponding CLI commands. It is not meant to be a comprehensive list that is

representative of all functionality present in Cinder; for more information, please refer to the <u>OpenStack Configuration Reference</u>. [http://docs.openstack.org/icehouse/config-reference/content/config\_overview.html]

#### **Volume API**

<u>Table 4.1, "Cinder API Overview - Volume"</u> specifies the valid operations that can be performed on Cinder volumes. Please note that Cinder volumes are identified as CLI command arguments by either their names or UUID.

Table 4.1. Cinder API Overview - Volume

| Operation       | CLI Command                | Description                                                                                                    |
|-----------------|----------------------------|----------------------------------------------------------------------------------------------------|
| Create          | cinder create              | Create a Cinder volume of specified size; optional name, availability zone, volume type                                                       |
| Delete          | cinder delete              | Delete an existing Cinder volume; the <b>cinder force-delete</b> command may be required if the Cinder volume is in an error state            |
| Edit            | cinder metadata            | Set or unset metadata on a Cinder volume                                                                                                    |
| Extend          | cinder extend              | Increase the capacity of a Cinder volume to the specified size                                                                                |
| List            | cinder list                | List all Cinder volumes                                                                                                    |
| Migrate         | cinder migrate             | Move a Cinder volume to a new Cinder backend (specified by name)                                                                              |
| Show            | cinder show                | Show details about a Cinder volume                                                                                                    |
| Upload as image | cinder upload-to-<br>image | Upload a Cinder volume to the OpenStack Image Service                                                                                         |
| Manage          | cinder manage              | Bring an existing storage object under Cinder management with specified source-name, source-id; optional name, availability zone, volume type |
| Unmanage        | cinder unmanage            | Cease management of an existing Cinder volume without deleting the backing storage object.                                                    |

## **Snapshot API**

<u>Table 4.2, "Cinder API Overview - Snapshot"</u> specifies the valid operations that can be performed on Cinder snapshots. Please note that Cinder snapshots are identified as CLI command arguments by either their display name or UUID.

Table 4.2. Cinder API Overview - Snapshot

| Operation                                   | CLI Command                  | Description                                          |
|---------------------------------------------|------------------------------|------------------------------------------------------|
| Create                                      | cinder snapshot-create       | Create a Cinder snapshot of a specific Cinder volume |
| Delete                                      | cinder snapshot-delete       | Delete a Cinder snapshot                             |
| Edit                                        | cinder snapshot-<br>metadata | Set or unset metadata on a Cinder snapshot           |
| List                                        | cinder snapshot-list         | List all Cinder snapshots                            |
| Rename                                      | cinder snapshot-rename       | Change the display-name of a Cinder snapshot         |
| Reset cinder snapshot-reset-<br>State state |                              | Reset the state of a Cinder snapshot                 |
| Show cinder snapshot-show                   |                              | Show details about a Cinder snapshot                 |

## **Volume Type API**

<u>Table 4.3, "Cinder API Overview - Volume Type"</u> specifies the valid operations that can be performed on Cinder volume types. Please note that Cinder volume types are identified as CLI command arguments by either their display name or UUID.

Table 4.3. Cinder API Overview - Volume Type

| Operation | CLI Command        | Description                      |
|-----------|--------------------|----------------------------------|
| Create    | cinder type-create | Create a Cinder volume type      |
| Delete    | cinder type-delete | Delete a Cinder volume type      |
| List      | cinder type-list   | List existing Cinder volume type |

## **Volume Type Extra Specs API**

<u>Table 4.4, "Cinder API Overview - Volume Type Extra Specs"</u> specifies the valid operations that can be performed on Cinder volume type extra specs. Please note that Cinder volume type extra specs are properties of Cinder volume types and are identified by their parent object.

Table 4.4. Cinder API Overview - Volume Type Extra Specs

| Operation         | CLI Command                 | Description                                |
|-------------------|-----------------------------|--------------------------------------------|
| Set extra specs   | cinder type-key vtype set   | Assign extra specs to Cinder volume type   |
| Unset extra specs | cinder type-key vtype unset | Remove extra specs from Cinder volume type |

## **Volume Type QoS Specs API**

<u>Table 4.5, "Cinder API Overview - Volume Type QoS Specs"</u> specifies the valid operations that can be performed on Cinder volume type QoS specs. Please note that Cinder volume type QoS specs are created independently of Cinder volume types and are subsequently associated with a Cinder volume type.

Table 4.5. Cinder API Overview - Volume Type QoS Specs

| Operation              | CLI Command             | Description                                              |
|------------------------|-------------------------|----------------------------------------------------------|
| Create QoS specs       | cinder qos-create       | Create a Cinder QoS Spec                                 |
| Delete QoS specs       | cinder qos-delete       | Delete a Cinder QoS Spec                                 |
| List QoS specs         | cinder qos-list         | List existing Cinder QoS Specs                           |
| Show                   | cinder qos-show         | Show details about a Cinder QoS Spec                     |
| Associate QoS specs    | cinder qos-associate    | Associate a Cinder QoS Spec with a Cinder volume type    |
| Disassociate QoS specs | cinder qos-disassociate | Disassociate a Cinder QoS Spec from a Cinder volume type |
| Edit QoS spec          | cinder qos-key          | Set or unset specifications for a Cinder QoS Spec        |

# 4.5. Theory of Operation & Deployment Choices

## **Construct Mappings between Cinder and Data ONTAP**

**Cinder Backends and Storage Virtual Machines.** Storage Virtual Machines (SVMs, formerly known as Vservers) contain data volumes and one or more LIFs through which they serve data to clients. SVMs can either contain one or more FlexVol volumes, or a single Infinite Volume.

SVMs securely isolate the shared virtualized data storage and network, and each SVM appears as a single dedicated storage virtual machine to clients. Each SVM has a separate administrator authentication domain and can be managed independently by its SVM administrator.

In a cluster, SVMs facilitate data access. A cluster must have at least one SVM to serve data. SVMs use the storage and network resources of the cluster. However, the volumes and LIFs are exclusive to the SVM. Multiple SVMs can coexist in a single cluster without being bound to any node in a cluster. However, they are bound to the physical cluster on which they exist.

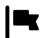

#### *Important*

When deploying Cinder with clustered Data ONTAP, NetApp recommends that each Cinder backend refer to a single SVM within a cluster through the use of the netapp\_vserver configuration option. While the driver can operate without the explicit declaration of a mapping between a backend and an SVM, a variety of advanced functionality (e.g. volume type extra-specs) will be disabled.

Cinder volumes and FlexVol volumes. Data ONTAP FlexVol volumes (commonly referred to as volumes) and OpenStack Block Storage volumes (commonly referred to as Cinder volumes) are not semantically analogous. A FlexVol volume is a container of logical data elements (for example: files, Snapshot™ copies, clones, LUNs, et cetera) that is abstracted from physical elements (for example: individual disks, and RAID groups). A Cinder volume is a block device. Most commonly, these block devices are made available to OpenStack Compute instances. NetApp's various driver options for deployment of FAS as a provider of Cinder storage place Cinder volumes, snapshot copies, and clones within FlexVol volumes.

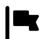

#### *Important*

The FlexVol volume is an overarching container for one or more Cinder volumes.

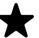

#### Note

NetApp's OpenStack Cinder drivers are not supported for use with Infinite Volumes, as Data ONTAP currently only supports FlexClone files and FlexClone LUNs with FlexVol volumes.

**Cinder volume representation within a FlexVol volume.** A Cinder volume has a different representation in Data ONTAP when stored in a FlexVol volume, dependent on storage protocol utilized with Cinder:

- iSCSI: When utilizing the iSCSI storage protocol, a Cinder volume is stored as an iSCSI LUN.
- NFS: When utilizing the NFS storage protocol, a Cinder volume is a file on an NFS export.

**Cinder Scheduling and resource pool selection.** When Cinder volumes are created, the Cinder scheduler selects a resource pool from the available storage pools: see the section called "Storage Pools" for an overview. Table 4.6, "Behavioral Differences in Cinder Volume Placement" details the behavioral changes in NetApp's Cinder drivers when scheduling the provisioning of new Cinder volumes.

Table 4.6. Behavioral Differences in Cinder Volume Placement

| Driver                               | Old Behavior (Icehouse and Prior)                                                                                                    | New Behavior (as of Juno)                                                                                                    |
|--------------------------------------|----------------------------------------------------------------------------------------------------|----------------------------------------------------------------------------------------------------|
| Clustered<br>Data<br>ONTAP:<br>iSCSI |                                                                                                    | Each FlexVol volume's capacity and SSC data is reported separately as a pool to the Cinder scheduler. The Cinder filters and weighers decide which pool a new |
| 13031                                | SSC data is aggregated across all volumes and reported to scheduler.                                                                                                  |                                                                                                    |
|                                      | During volume creation, driver filters<br>volumes by extra specs and filters/weighs<br>volumes by capacity (largest available<br>space first).                        |                                                                                                    |
| Data<br>ONTAP<br>operating           | · · ·                                                                                                    | Each FlexVol volume's capacity is reported separately as a pool to the Cinder scheduler. The Cinder filters and weighers decide                               |
| in 7-<br>mode:                       | No SSC data is available.                                                                                                    | which pool a new volume goes into, and the driver honors that request.                                                                                        |
| iSCSI                                | During volume creation, driver filters<br>volumes by capacity but does no<br>weighing.                                                                                |                                                                                                    |
| Clustered<br>Data<br>ONTAP:          |                                                                                                    | Each FlexVol volume's capacity and SSC data is reported separately as a pool to the Cinder scheduler. The Cinder filters                                      |
| NFS                                  | SSC data is aggregated across all volumes and reported to scheduler.                                                                                                  | and weighers decide which pool a new volume goes into, and the driver honors that request.                                                                    |
|                                      | <ul> <li>During volume creation, driver filters<br/>volumes by extra specs and filters/weighs<br/>volumes by capacity (largest available<br/>space first).</li> </ul> |                                                                                                    |
| Data<br>ONTAP<br>operating           |                                                                                                    | Each FlexVol volume's capacity is reported separately as a pool to the Cinder scheduler. The Cinder filters and weighers decide                               |
| in 7-                                | No SSC data is available.                                                                                                    |                                                                                                    |

| Driver       | Old Behavior (Icehouse and Prior)                                                                                | New Behavior (as of Juno)                                              |
|--------------|----------------------------------------------------------------------------------------------------|------------------------------------------------------------------------|
| mode:<br>NFS | During volume creation, the base NFS driver filters/weighs volumes by capacity (smallest allocated space first). | which pool a new volume goes into, and the driver honors that request. |
| E-Series     | dynamic disk pools are accumulated and                                                                           |                                                                        |

Cinder snapshots versus NetApp snapshots. A NetApp Snapshot copy is a point-in-time file system image. Low-overhead NetApp Snapshot copies are made possible by the unique features of the WAFL storage virtualization technology that is part of Data ONTAP. The high performance of the NetApp Snapshot makes it highly scalable. A NetApp Snapshot takes only a few seconds to create — typically less than one second, regardless of the size of the volume or the level of activity on the NetApp storage system. After a Snapshot copy has been created, changes to data objects are reflected in updates to the current version of the objects, as if NetApp Snapshot copies did not exist. Meanwhile, the NetApp Snapshot version of the data remains completely stable. A NetApp Snapshot incurs no performance overhead; users can comfortably store up to 255 NetApp Snapshot copies per FlexVol volume, all of which are accessible as read-only and online versions of the data

Since NetApp Snapshots are taken at the FlexVol level, they can not be directly leveraged within an OpenStack context, as a user of Cinder requests a snapshot be taken of a particular Cinder volume (not the containing FlexVol volume). As a Cinder volume is represented as either a file on NFS or an iSCSI LUN, the way that Cinder snapshots are created is through use of NetApp FlexClone technology. By leveraging the FlexClone technology to provide Cinder snapshots, it is possible to create thousands of Cinder snapshots for a single Cinder volume.

FlexClone files or FlexClone LUNs and their parent files or LUNs that are present in the FlexClone volume continue to share blocks the same way they do in the parent FlexVol volume. In fact, all the FlexClone entities and their parents share the same underlying physical data blocks, minimizing physical disk space usage.

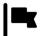

#### *Important*

When Cinder is deployed with Data ONTAP, Cinder snapshots are created leveraging the FlexClone feature of Data ONTAP. As such, a license option for FlexClone must be enabled.

#### **Deployment Choice: Direct versus Intermediated**

The NetApp Cinder driver can operate in two independent modes: a *direct* mode where the Cinder processes directly interact with NetApp FAS storage systems, and an *intermediated* mode where the Cinder processes interact with an additional

software entity that issues provisioning and management requests on behalf of Cinder.

**OnCommand® Workflow Automator.** OnCommand® Workflow Automator (WFA) is a flexible framework that provides automation for storage-related tasks, customization, scripting capabilities, and integration with higher-order IT systems such as orchestration software through web services.

While WFA can be utilized in conjunction with the NetApp unified Cinder driver, a deployment of Cinder and WFA does introduce additional complexity, management entities, and potential points of failure within a cloud architecture. If you have an existing set of workflows that are written within the WFA framework, and are looking to leverage them in lieu of the default provisioning behavior of the Cinder driver operating directly against a FAS system, then it may be desirable to use the intermediated mode.

**SANtricity® Web Services Proxy.** The NetApp SANtricity® Web Services Proxy provides access through standard HTTPS mechanisms to configuring management services for E-Series storage arrays. You can install Web Services Proxy on either Linux or Windows. As Web Services Proxy satisfies the client request by collecting data or executing configuration change requests to a target storage array, the Web Services Proxy module issues SYMbol requests to the target storage arrays. Web Services Proxy provides a Representative State Transfer (REST)-style API for managing E-Series controllers. The API enables you to integrate storage array management into other applications or ecosystems.

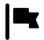

#### Recommendation

Unless you have a significant existing investment with OnCommand Workflow Automator that you wish to leverage in an OpenStack deployment, it is recommended that you start with the *direct* mode of operation when deploying Cinder with a NetApp FAS system. When Cinder is used with a NetApp E-Series system, use of the SANtricity Web Services Proxy in the *intermediated* mode is currently required. The SANtricity Web Services Proxy may be deployed in a highly-available topology using an active/passive strategy.

## **Deployment Choice: FAS vs E-Series**

**FAS.** If rich data management, deep data protection, and storage efficiency are desired and should be availed directly by the storage, the NetApp FAS product line is a natural fit for use within Cinder deployments. Massive scalability, nondisruptive operations, proven storage efficiencies, and a unified architecture (NAS and SAN) are key features offered by the Data ONTAP storage operating system. These capabilities are frequently leveraged in existing virtualization deployments and thus align naturally to OpenStack use cases.

**E-Series.** For cloud environments where higher performance is critical, or where higher-value data management features are not needed or are implemented within an application, the NetApp E-Series product line can provide a cost-effective underpinning for a Cinder deployment. NetApp E-Series storage offers a feature called Dynamic Disk Pools, which simplifies data protection by removing the complexity of configuring RAID groups and allocating hot spares. Utilization is improved by dynamically spreading data, parity, and spare capacity across all

drives in a pool, reducing performance bottlenecks due to hot-spots. Additionally, should a drive failure occur, DDP enables the pool to return to an optimal state significantly faster than RAID6, while reducing the performance impact during the reconstruction of a failed drive.

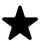

#### Note

As of the Icehouse release, NetApp has integrations with Cinder for both FAS and E-Series, and either storage solution can be included as part of a Cinder deployment to leverage the native benefits that either platform has to offer.

## Deployment Choice: Clustered Data ONTAP vs Data ONTAP operating in 7-Mode

Clustered Data ONTAP represents NetApp's platform for delivering future innovation in the FAS product line. Its inherent qualities of virtualization of network interfaces, disk subsystem, and administrative storage controller map well to OpenStack constructs. The Storage Virtual Machine storage server (SVM, historically referred to as Vserver) can span across all nodes of a given clustered Data ONTAP deployment, for example. The elasticity provided to expand or contract a Storage Virtual Machine across horizontally scalable resources are capabilities critical to cloud deployment unique to the clustered Data ONTAP mode of operation.

The Data ONTAP 7-Mode drivers are primarily provided to allow rapid use of prior deployed FAS systems for OpenStack block storage requirements. There is no current intention to enhance the 7-Mode driver's capabilities beyond providing basic bug fixes.

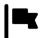

#### Recommendation

NetApp strongly recommends that all OpenStack deployments built upon the NetApp FAS product set leverage clustered Data ONTAP.

#### **Deployment Choice: NFS versus iSCSI**

A frequent question from customers and partners is whether to utilize NFS or iSCSI as the storage protocol with a Cinder deployment ontop of the NetApp FAS product line. Both protocol options are TCP/IP-based, deliver similar throughputs and latencies, support Cinder features, snapshot copies and cloning are supported to similar degrees, as well as advertisement of other storage efficienty, data protection, and high availability features.

#### iSCSI.

At the time of publishing, the maximum number of iSCSI LUNs per NetApp cluster is either 8,192 or 49,152 - dependent on the FAS model number (refer to <u>Hardware Universe</u> [http://hwu.netapp.com] for detailed information for a particular model). Cinder can be configured to operate with multiple NetApp clusters via multi-backend support to increase this number for an OpenStack deployment.

- LUNs consume more management resources and some management tools also have limitations on the number of LUNs.
- When Cinder is used independently of OpenStack Compute, use of iSCSI is essential to provide direct access to block devices. The Cinder driver use in conjunction with NFS relies on libvirt and the hypervisor to represent files on NFS as virtual block devices. When Cinder is utilized in bare-metal or non-virtualized environments, the NFS storage protocol is not an option.

#### NFS.

- The maximum number of files in a single FlexVol volume exported through NFS is dependent on the size of the FlexVol volume; a 1TB FlexVol can have 33,554,432 files (assuming 32k inodes). The theoretical maximum of files is roughly two billion.
- NFS drivers require support from the hypervisor to virtualize files and present them as block devices to an instance.
- As of the Icehouse release, the use of parallel NFS (pNFS) is supported with the NetApp unified driver, providing enhanced performance and scalability characteristics.
- There is no difference in the maximum size of a Cinder volume regardless of the storage protocol chosen (a file on NFS or an iSCSI LUN are both 16TB).
- Performance differences between iSCSI and NFS are normally negligible in virtualized environments; for a detailed investigation, please refer to <a href="NetAppTR3808">NetAppTR3808</a>: VMware® vSphere and ESX 3.5 Multiprotocol Performance Comparison using FC, iSCSI, and NFS [http://www.netapp.com/us/system/pdf-reader.aspx? m=tr-3808.pdf&cc=us].

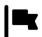

#### Recommendation

Deploying the NetApp Cinder driver with clustered Data ONTAP utilizing the NFS storage protocol yields a more scalable OpenStack deployment than iSCSI with negligible performance differences. If Cinder is being used to provide block storage services independent of other OpenStack services, the iSCSI protocol must be utilized.

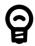

#### Tip

A related use case for the use of iSCSI with OpenStack deployments involves creating a FlexVol volume to serve as the storage for OpenStack compute nodes. As more hypervisor nodes are added, a master boot LUN can simply be cloned for each node, and compute nodes can become completely stateless. Since the configuration of hypervisor nodes are usually nearly identical (except for node-specific data like configuration files, logs, etc), the boot disk lends well to optimizations like deduplication and compression.

Currently this configuration must be done outside of the management scope of Cinder, but it serves as another example of how the differentiated capabilities of NetApp storage can be leveraged to

# **Using Cinder Volume Types to Create a Storage Service Catalog**

The Storage Service Catalog (SSC) is a concept that describes a set of capabilities that enables efficient, repeated, and consistent use and management of storage resources by the definition of policy-based services and the mapping of those services to the backend storage technology. It is meant to abstract away the actual technical implementations of the features at a storage backend into a set of simplified configuration options.

The storage features are organized or combined into groups based on the customer needs to achieve a particular scenario or use case. Based on the catalog of the storage features, intelligent provisioning decisions are made by infrastructure or software enabling the storage service catalog. In OpenStack, this is achieved together by the Cinder filter scheduler and the NetApp driver by making use of volume type extra-specs support together with the filter scheduler. There are some prominent features which are exposed in the NetApp driver including mirroring, de-duplication, compression, and thin provisioning.

When the NetApp unified driver is used with a clustered Data ONTAP storage system, you can leverage extra specs with Cinder volume types to ensure that Cinder volumes are created on storage backends that have certain properties (e.g. QoS, mirroring, compression) configured.

Extra specs are associated with Cinder volume types, so that when users request volumes of a particular volume type, they are created on storage backends that meet the list of requirements (e.g. available space, extra specs, etc). You can use the specs in <u>Table 4.7</u>, "NetApp supported Extra Specs for use with Cinder Volume Types" later in this section when defining Cinder volume types with the **cinder type-key** command.

Table 4.7. NetApp supported Extra Specs for use with Cinder Volume Types

| Extra spec                           | Туре    | Description                                                                                                    |
|--------------------------------------|---------|----------------------------------------------------------------------------------------------------|
| netapp_raid_type                     | String  | Limit the candidate volume list based on one of the following raid types: raid4, raid_dp.                                                                                                    |
| netapp_disk_type                     | String  | Limit the candidate volume list based on one of the following disk types: ATA, BSAS, EATA, FCAL, FSAS, LUN, MSATA, SAS, SATA, SCSI, XATA, XSAS, Or SSD.                                                                                                    |
| netapp:qos_policy_group <sup>a</sup> | String  | Specify the name of a QoS policy group, which defines measurable Service Level Objectives, that should be applied to the Cinder volume at the time of volume creation. Ensure that the QoS policy group object within Data ONTAP should be defined before a Cinder volume is created, and that the QoS policy group is not associated with the destination FlexVol volume. |
| netapp_mirrored                      | Boolean | Limit the candidate volume list to only the ones that are mirrored on the storage controller.                                                                                                    |
| netapp_unmirrored b                  | Boolean | Limit the candidate volume list to only the ones that are not mirrored on the storage controller.                                                                                                    |

| Extra spec                            | Туре    | Description                                                                                                  |
|---------------------------------------|---------|----------------------------------------------------------------------------------------------------|
| netapp_dedup                          | Boolean | Limit the candidate volume list to only the ones that have deduplication enabled on the storage controller.  |
| netapp_nodedup <sup>b</sup>           | Boolean | Limit the candidate volume list to only the ones that have deduplication disabled on the storage controller. |
| netapp_compression                    | Boolean | Limit the candidate volume list to only the ones that have compression enabled on the storage controller.    |
| netapp_nocompression <sup>b</sup>     | Boolean | Limit the candidate volume list to only the ones that have compression disabled on the storage controller.   |
| netapp_thin_provisioned               | Boolean | Limit the candidate volume list to only the ones that support thin provisioning on the storage controller.   |
| netapp_thick_provisioned <sup>b</sup> | Boolean | Limit the candidate volume list to only the ones that support thick provisioning on the storage controller.  |

<sup>&</sup>lt;sup>a</sup>Please note that this extra spec has a colon (:) in its name because it is used by the driver to assign the QoS policy group to the OpenStack Block Storage volume after it has been provisioned.

## 4.6. Configuration

#### 4.6.1. Cinder

Cinder is configured by changing the contents of the cinder.conf file and restarting all of the Cinder processes. Depending on the OpenStack distribution used, this may require issuing commands such as service openstack-cinder-api restart or service cinder-api restart.

#### cinder.conf

The cinder.conf file contains a set of configuration options (one per line), specified as option\_name=value. Configuration options are grouped together into a stanza, denoted by [stanza\_name]. There must be at least one stanza named [DEFAULT] that contains configuration parameters that apply generically to Cinder (and not to any particular backend). Configuration options that are associated with a particular Cinder backend should be placed in a separate stanza.

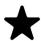

#### Note

While it is possible to specify driver-specific configuration options within the [DEFAULT] stanza, you are unable to define multiple Cinder backends within the [DEFAULT] stanza. NetApp strongly recommends that you specify driver-specific configuration in separate named stanzas, being sure to list the backends that should be enabled as the value for the configuration option enabled backends; for example:

enabled\_backends=myNfsBackend,myIscsiBackend,myESeriesBackend

The enabled\_backends option should be specified within the [DEFAULT] configuration stanza.

bln the Juno release, these negative-assertion extra specs are formally deprecated by the NetApp unified driver. Instead of using the deprecated negative-assertion extra specs (for example, netapp\_unmirrored) with a value of true, use the corresponding positive-assertion extra spec (for example, netapp\_mirrored) with a value of false.

# 4.6.2. NetApp Data ONTAP Drivers for OpenStack Block Storage (Cinder)

NetApp drivers for clustered Data ONTAP and Data ONTAP operating in 7-Mode are now offered in a single, unified driver (in the Grizzly and prior releases, the drivers were written in two separate variants, namely, iSCSI and NFS drivers). The unified driver provides OpenStack with access to NetApp clustered Data ONTAP and Data ONTAP operating in 7-Mode controllers for provisioning and maintaining OpenStack block storage volumes.

#### Where to Obtain the Drivers

NetApp's contribution strategy involves adding all new capabilities directly into the upstream OpenStack Block Storage repositories, so all the features are available regardless of which distribution you choose when deploying OpenStack. Bug fixes are delivered into the appropriate branches that represent the different releases of OpenStack (e.g. trunk, stable/icehouse, stable/havana, etc).

On occasion, it may be necessary for NetApp to deliver capability to a previous release of OpenStack that can not be accepted in the upstream OpenStack repositories. In that case, we post the capability at the NetApp Github repository - accessible at <a href="https://github.com/NetApp/cinder">https://github.com/NetApp/cinder</a>. Be sure to choose the branch from this repository that matches the release version of OpenStack you are deploying with.

#### **Multiple Deployment Options**

A variety of OpenStack block storage deployment options for NetApp Data ONTAP based systems are available in the Icehouse OpenStack release and involve making deployment choices between the following:

- Clustered Data ONTAP or Data ONTAP operating in 7-Mode
- iSCSI or NFS storage protocol

While there are multiple supported deployment options, since the Havana release there is a new, single NetApp unified driver that can be configured to achieve any of the desired deployments. In Grizzly and prior releases, there were multiple drivers segmented by storage family, protocol, and integration with additional NetApp management software. The previous drivers have all been deprecated since the Havana release; see <a href="Section A.6">Section A.6</a>, "Deprecated Drivers" for more information on the deprecated capabilities.

The following lists all of the individual options and subsequent sections are intended to offer guidance on which configuration options ought to be employed given varying use cases:

- NetApp clustered Data ONTAP with iSCSI
- NetApp clustered Data ONTAP with NFS
- NetApp Data ONTAP operating in 7-Mode with iSCSI
- NetApp Data ONTAP operating in 7-Mode with NFS

## 4.6.3. NetApp Unified Driver for Clustered Data ONTAP with iSCSI

The NetApp unified driver for clustered Data ONTAP with iSCSI is a driver interface from OpenStack Cinder to NetApp clustered Data ONTAP storage controllers to accomplish provisioning and management of a storage-area network (SAN) block storage entity; that is, a NetApp LUN that uses the iSCSI protocol.

#### **Configuration Options**

To set up the NetApp clustered Data ONTAP iSCSI driver for Cinder, the following stanza should be added to the Cinder configuration file (cinder.conf):

[myIscsiBackend] ①
volume\_backend\_name=myIscsiBackend
volume\_driver=cinder.volume.drivers.netapp.common.NetAppDriver
netapp\_server\_hostname=hostname
netapp\_server\_port=80
netapp\_storage\_protocol=iscsi ②
netapp\_storage\_family=ontap\_cluster
netapp\_login=admin\_username
netapp\_password=admin\_password
netapp\_vserver=svm\_name

- **1** Be sure that the value of the enabled\_backends option in the [DEFAULT] stanza includes the name of the stanza you chose for the backend.
- 2 The value of netapp\_storage\_protocol MUST be set to iscsi, as the default value for this option is nfs.

<u>Table 4.8, "Configuration options for clustered Data ONTAP with iSCSI"</u> lists the configuration options available for the unified driver for a clustered Data ONTAP deployment that uses the iSCSI storage protocol.

Table 4.8. Configuration options for clustered Data ONTAP with iSCSI

| Option                 | Туре     | Default Value | Description                                                                                                    |
|------------------------|----------|---------------|----------------------------------------------------------------------------------------------------|
| netapp_server_hostname | Required |               | The hostname or IP address for the storage system or proxy server. The value of this option should be the IP address of either the cluster management LIF or the SVM management LIF.                            |
| netapp_server_port     | Optional |               | The TCP port to use for communication with the storage system or proxy server. If not specified, Data ONTAP drivers will use 80 for HTTP and 443 for HTTPS; E-Series will use 8080 for HTTP and 8443 for HTTPS. |
| netapp_login           | Required |               | Administrative user account name used to access the storage system or proxy server.                                                                                                    |
| netapp_password        | Required |               | Password for the administrative user account specified in the netapp_login option.                                                                                                    |

| Option                  | Туре     | Default Value | Description                                                                                                    |
|-------------------------|----------|---------------|----------------------------------------------------------------------------------------------------|
| netapp_storage_protocol | Required | nfs           | The storage protocol to be used. Valid options are nfs or iscsi. If None is specified or the option is omitted, nfs will be used.                                                                                                    |
| netapp_transport_type   | Optional | http          | Transport protocol for communicating with the storage system or proxy server. Valid options include http and https.                                                                                                    |
| netapp_size_multiplier  | Optional | 1.2           | When creating volumes, the quantity to be multiplied to the requested OpenStack volume size to ensure enough space is available on the SVM (aka Vserver). This value is currently only used when ISCSI has been selected as the storage protocol to be used.                                                                                                    |
| netapp_vserver          | Optional |               | This option specifies the storage virtual machine (previously called a Vserver) name on the storage cluster on which provisioning of block storage volumes should occur. If the NFS storage protocol is used, this parameter is mandatory for storage service catalog support (utilized by Cinder volume type extra specs support). If this option is specified, the exports belonging to the SVM will only be used for provisioning in the future. Block storage volumes on exports not belonging to the SVM specified by this option will continue to function normally. |
| netapp_storage_family   | Optional | ontap_cluster | The storage family type used on the storage system; valid values are ontap_7mode for Data ONTAP operating in 7-Mode, ontap_cluster for clustered Data ONTAP, or eseries for E-Series.                                                                                                    |

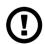

#### Caution

If you specify an account in the netapp\_login option that only has SVM administration privileges (rather than cluster administration privileges), some advanced features of the NetApp unified driver will not work and you may see warnings in the Cinder logs. See <a href="the section called "Account Permission Considerations" for more details on the required access level permissions for an SVM admin account."

## 4.6.4. NetApp Unified Driver for Clustered Data ONTAP with NFS

The NetApp unifed driver for clustered Data ONTAP with NFS is a driver interface from OpenStack block storage to a Data ONTAP cluster system to accomplish provisioning and management of OpenStack volumes on NFS exports provided by the Data ONTAP cluster system. The NetApp unified driver for the Data ONTAP cluster does not require any additional management software to achieve the desired functionality. It uses NetApp APIs to interact with the Data ONTAP cluster.

#### **Configuration Options**

To set up the NetApp clustered Data ONTAP NFS driver for Cinder, the following stanza should be added to the Cinder configuration file (cinder.conf):

```
[myNfsBackend] 0
volume_backend_name=myNfsBackend
volume_driver=cinder.volume.drivers.netapp.common.NetAppDriver
netapp_server_hostname=hostname
netapp_server_port=80
netapp_storage_protocol=nfs
netapp_storage_family=ontap_cluster
netapp_login=admin_username
netapp_password=admin_password
netapp_vserver=svm_name
nfs_shares_config=path_to_nfs_exports_file
```

• Be sure that the value of the enabled\_backends option in the [DEFAULT] stanza includes the name of the stanza you chose for the backend.

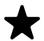

#### Note

The file referenced in the nfs\_shares\_config configuration option should contain the NFS exports in the ip:/share format, for example:

10.63.165.215:/nfs/test 10.63.165.215:/nfs2/test2

where ip corresponds to the IP address assigned to a Data LIF, and share refers to a junction path for a FlexVol volume within an SVM. Make sure that volumes corresponding to exports have read/write permissions set on the Data ONTAP controllers.

<u>Table 4.9, "Configuration options for clustered Data ONTAP with NFS"</u> lists the configuration options available for the unified driver for a clustered Data ONTAP deployment that uses the NFS storage protocol.

Table 4.9. Configuration options for clustered Data ONTAP with NFS

| Option                 | Туре     | Default Value | Description                                                                                                    |
|------------------------|----------|---------------|----------------------------------------------------------------------------------------------------|
| netapp_server_hostname | Required |               | The hostname or IP address for the storage system or proxy server. The value of this option should be the IP address of either the cluster management LIF or the SVM management LIF.                            |
| netapp_server_port     | Optional |               | The TCP port to use for communication with the storage system or proxy server. If not specified, Data ONTAP drivers will use 80 for HTTP and 443 for HTTPS; E-Series will use 8080 for HTTP and 8443 for HTTPS. |
| netapp_login           | Required |               | Administrative user account name used to access the storage system or proxy server.                                                                                                    |

| Option                       | Туре     | Default Value | Description                                                                                                    |
|------------------------------|----------|---------------|----------------------------------------------------------------------------------------------------|
| netapp_password              | Required |               | Password for the administrative user account specified in the netapp_login option.                                                                                                    |
| netapp_storage_protocol      | Required | nfs           | The storage protocol to be used. Valid options are nfs or iscsi. If None is specified or the option is omitted, nfs will be used.                                                                                                    |
| netapp_transport_type        | Optional | http          | Transport protocol for communicating with the storage system or proxy server. Valid options include http and https.                                                                                                    |
| netapp_copyoffload_tool_path | Optional |               | This option specifies the path of the NetApp copy offload tool binary. Ensure that the binary has execute permissions set which allow the effective user of the <b>cinder-volume</b> process to execute the file.                                                                                                    |
| netapp_vserver               | Optional |               | This option specifies the storage virtual machine (previously called a Vserver) name on the storage cluster on which provisioning of block storage volumes should occur. If the NFS storage protocol is used, this parameter is mandatory for storage service catalog support (utilized by Cinder volume type extra specs support). If this option is specified, the exports belonging to the SVM will only be used for provisioning in the future. Block storage volumes on exports not belonging to the SVM specified by this option will continue to function normally. |
| netapp_storage_family        | Optional | ontap_cluster | The storage family type used on the storage system; valid values are ontap_7mode for Data ONTAP operating in 7-Mode, ontap_cluster for clustered Data ONTAP, or eseries for E-Series.                                                                                                    |
| thres_avl_size_perc_start    | Optional | 20            | If the percentage of available space for<br>an NFS share has dropped below the<br>value specified by this option, the NFS<br>image cache will be cleaned.                                                                                                    |
| thres_avl_size_perc_stop     | Optional | 60            | When the percentage of available space on an NFS share has reached the percentage specified by this option, the driver will stop clearing files from the NFS image cache that have not been accessed in the last <code>M</code> minutes, where <code>M</code> is the value of the <code>expiry_thres_minutes</code> configuration option.                                                                                                    |
| expiry_thres_minutes         | Optional | 720           | This option specifies the threshold for last access time for images in the NFS image cache. When a cache cleaning cycle begins, images in the cache that have not been accessed in the last $\emph{M}$ minutes, where $\emph{M}$ is the value of this parameter, will be deleted from the cache to create free space on the NFS share.                                                                                                    |

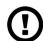

#### Caution

If you specify an account in the netapp\_login option that only has SVM administration privileges (rather than cluster administration privileges), some advanced features of the NetApp unified driver will not work and you may see warnings in the Cinder logs. See <a href="the section called "Account Permission Considerations"">the Cinder logs</a>. See <a href="the section called "Account Permission Considerations">the Cinder logs</a>. See <a href="the section called "Account Permission Considerations">the Cinder logs</a>. See <a href="the section called access level permissions for an SVM admin account.

# 4.6.5. NetApp Unified Driver for Data ONTAP operating in 7-Mode with iSCSI

The NetApp unified driver for Data ONTAP operating in 7-Mode with iSCSI is a driver interface from OpenStack Cinder to NetApp Data ONTAP operating in 7-Mode storage controllers to accomplish provisioning and management of a storage-area network (SAN) block storage entity; that is, a NetApp LUN that uses the iSCSI protocol.

#### **Configuration Options**

To set up the NetApp Data ONTAP operating in 7-Mode iSCSI driver for Cinder, the following stanza should be added to the Cinder configuration file (cinder.conf):

[myIscsiBackend] ①
volume\_backend\_name=myIscsiBackend
volume\_driver=cinder.volume.drivers.netapp.common.NetAppDriver
netapp\_server\_hostname=hostname
netapp\_server\_port=80
netapp\_storage\_protocol=iscsi ②
netapp\_storage\_family=ontap\_7mode ③
netapp\_login=admin\_username
netapp\_password=admin\_password

- **1** Be sure that the value of the enabled\_backends option in the [DEFAULT] stanza includes the name of the stanza you chose for the backend.
- The value of netapp\_storage\_protocol MUST be set to iscsi, as the default value for this option is nfs.
- The value of netapp\_storage\_family MUST be set to ontap\_7mode, as the default value for this option is ontap\_cluster.

<u>Table 4.10, "Configuration options for Data ONTAP operating in 7-Mode with iSCSI"</u> lists the configuration options available for the unified driver for a clustered Data ONTAP deployment that uses the iSCSI storage protocol.

# Table 4.10. Configuration options for Data ONTAP operating in 7-Mode with iSCSI

| Option                 | Туре     | Default Value | Description                                |
|------------------------|----------|---------------|--------------------------------------------|
| netapp_server_hostname | Required |               | The hostname or IP address for the storage |
|                        |          |               | system or proxy server. The value of this  |

| Option                  | Туре     | Default Value | Description                                                                                                    |
|-------------------------|----------|---------------|----------------------------------------------------------------------------------------------------|
|                         |          |               | option should be the IP address of either<br>the cluster management LIF or the SVM<br>management LIF.                                                                                                    |
| netapp_server_port      | Optional |               | The TCP port to use for communication with<br>the storage system or proxy server. If not<br>specified, Data ONTAP drivers will use 80<br>for HTTP and 443 for HTTPS; E-Series will<br>use 8080 for HTTP and 8443 for HTTPS.                                                                          |
| netapp_login            | Required |               | Administrative user account name used to access the storage system or proxy server.                                                                                                    |
| netapp_password         | Required |               | Password for the administrative user account specified in the netapp_login option.                                                                                                    |
| netapp_storage_protocol | Required | nfs           | The storage protocol to be used. Valid options are nfs or iscsi. If None is specified or the option is omitted, nfs will be used.                                                                                                    |
| netapp_transport_type   | Optional | http          | Transport protocol for communicating with the storage system or proxy server. Valid options include http and https.                                                                                                    |
| netapp_size_multiplier  | Optional | 1.2           | When creating volumes, the quantity to be multiplied to the requested OpenStack volume size to ensure enough space is available on the SVM (aka Vserver). This value is currently only used when ISCSI has been selected as the storage protocol to be used.                                         |
| netapp_volume_list      | Optional |               | This option is only utilized when the storage protocol is configured to use iSCSI. This option is used to restrict provisioning to the specified controller volumes. Specify the value of this option to be a comma separated list of NetApp controller volume names to be used for provisioning.    |
| netapp_vfiler           | Optional |               | The vFiler unit on which provisioning of block storage volumes will be done. This option is only used by the driver when connecting to an instance with a storage family of Data ONTAP operating in 7-Mode. Only use this option when utilizing the MultiStore feature on the NetApp storage system. |
| netapp_storage_family   | Optional | ontap_cluster | The storage family type used on the storage system; valid values are ontap_7mode for Data ONTAP operating in 7-Mode, ontap_cluster for clustered Data ONTAP, or eseries for E-Series.                                                                                                    |

# 4.6.6. NetApp Unified Driver for Data ONTAP operating in 7-Mode with NFS

The NetApp unifed driver for Data ONTAP operating in 7-Mode with NFS is a driver interface from OpenStack block storage to a Data ONTAP cluster system to accomplish provisioning and management of OpenStack volumes on NFS exports provided by the Data ONTAP cluster system. The NetApp unified driver for the Data ONTAP cluster does not require any additional management software to achieve the desired functionality. It uses NetApp APIs to interact with the Data ONTAP cluster.

### **Configuration Options**

To set up the NetApp Data ONTAP operating in 7-Mode NFS driver for Cinder, the following stanza should be added to the Cinder configuration file (cinder.conf):

[myNfsBackend] ①
volume\_backend\_name=myNfsBackend
volume\_driver=cinder.volume.drivers.netapp.common.NetAppDriver
netapp\_server\_hostname=hostname
netapp\_server\_port=80
netapp\_storage\_protocol=nfs
netapp\_storage\_family=ontap\_7mode ②
netapp\_login=admin\_username
netapp\_password=admin\_password
nfs\_shares\_config=path\_to\_nfs\_exports\_file

- **1** Be sure that the value of the enabled\_backends option in the [DEFAULT] stanza includes the name of the stanza you chose for the backend.
- 2 The value of netapp\_storage\_family MUST be set to ontap\_7mode, as the default value for this option is ontap\_cluster.

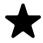

#### Note

The file referenced in the nfs\_shares\_config configuration option should contain the NFS exports in the ip:/share format, for example:

10.63.165.215:/nfs/test 10.63.165.215:/nfs2/test2

where ip corresponds to the IP address assigned to a Data LIF, and share refers to a junction path for a FlexVol volume within an SVM. Make sure that volumes corresponding to exports have read/write permissions set on the Data ONTAP controllers.

<u>Table 4.11, "Configuration options for Data ONTAP operating in 7-Mode with NFS"</u> lists the configuration options available for the unified driver for a Data ONTAP operating in 7-Mode deployment that uses the NFS storage protocol.

Table 4.11. Configuration options for Data ONTAP operating in 7-Mode with NFS

| Option                 | Туре     | Default Value | Description                                                                                                    |
|------------------------|----------|---------------|----------------------------------------------------------------------------------------------------|
| netapp_server_hostname | Required |               | The hostname or IP address for the storage system or proxy server. The value of this option should be the IP address of either the cluster management LIF or the SVM management LIF. |
| netapp_server_port     | Optional |               | The TCP port to use for communication with the storage system or proxy server. If not specified, Data ONTAP drivers will use                                                         |

| Option                    | Туре     | Default Value | Description                                                                                                    |
|---------------------------|----------|---------------|----------------------------------------------------------------------------------------------------|
|                           |          |               | 80 for HTTP and 443 for HTTPS; E-Series will use 8080 for HTTP and 8443 for HTTPS.                                                                                                    |
| netapp_login              | Required |               | Administrative user account name used to access the storage system or proxy server.                                                                                                    |
| netapp_password           | Required |               | Password for the administrative user account specified in the netapp_login option.                                                                                                    |
| netapp_storage_protocol   | Required | nfs           | The storage protocol to be used. Valid options are nfs or iscsi. If None is specified or the option is omitted, nfs will be used.                                                                                                    |
| netapp_transport_type     | Optional | http          | Transport protocol for communicating with the storage system or proxy server. Valid options include http and https.                                                                                                    |
| netapp_vfiler             | Optional |               | The vFiler unit on which provisioning of block storage volumes will be done. This option is only used by the driver when connecting to an instance with a storage family of Data ONTAP operating in 7-Mode. Only use this option when utilizing the MultiStore feature on the NetApp storage system.                                      |
| netapp_storage_family     | Optional | ontap_cluster | The storage family type used on the storage system; valid values are ontap_7mode for Data ONTAP operating in 7-Mode, ontap_cluster for clustered Data ONTAP, or eseries for E-Series.                                                                                                    |
| thres_avl_size_perc_start | Optional | 20            | If the percentage of available space for<br>an NFS share has dropped below the<br>value specified by this option, the NFS<br>image cache will be cleaned.                                                                                                    |
| thres_avl_size_perc_stop  | Optional | 60            | When the percentage of available space on an NFS share has reached the percentage specified by this option, the driver will stop clearing files from the NFS image cache that have not been accessed in the last <code>M</code> minutes, where <code>M</code> is the value of the <code>expiry_thres_minutes</code> configuration option. |
| expiry_thres_minutes      | Optional | 720           | This option specifies the threshold for last access time for images in the NFS image cache. When a cache cleaning cycle begins, images in the cache that have not been accessed in the last $\emph{m}$ minutes, where $\emph{m}$ is the value of this parameter, will be deleted from the cache to create free space on the NFS share.    |

# 4.6.7. Data ONTAP Configuration

#### **Data ONTAP Prerequisites**

The prerequisites for Data ONTAP (both clustered Data ONTAP and Data ONTAP operating in 7-Mode) are:

- The driver requires a storage controller running Data ONTAP 8.1.1 or later.
- The storage system should have the following licenses applied:
  - Base
  - NFS (if the NFS storage protocol is to be used)
  - iSCSI (if the iSCSI storage protocol is to be used)
  - FlexClone
  - MultiStore (if vFiler units are used with Data ONTAP operating in 7-Mode)

#### **Storage Virtual Machine Considerations**

- 1. Ensure the appropriate licenses (as described previously) are enabled on the storage system for the desired use case.
- 2. The SVM must be created (and associated with aggregates) before it can be utilized as a provisioning target for Cinder.
- 3. FlexVol volumes must be created before the integration with Cinder is configured, as there is a many-to-one relationship between Cinder volumes and FlexVol volumes (see <u>Section 4.5, "Theory of Operation & Deployment Choices"</u> for more information).
- 4. Regardless of the storage protocol used, data LIFs must be created and assigned to SVMs before configuring Cinder.
- 5. If NFS is used as the storage protocol:
  - a. Be sure to enable the NFS service on the SVM.
  - b. Be sure to enable the desired version of the NFS protocol (e.g. v4.0, v4.1-pnfs) on the SVM.
  - c. Be sure to define junction paths from the FlexVol volumes and refer to them in the file referenced by the nfs\_shares\_config configuration option in cinder.conf.
- 6. If iSCSI is used as the storage protocol:
  - a. Be sure to enable the iSCSI service on the SVM.
  - b. Be sure to set iSCSI as the data protocol on the data LIF.
  - c. Note that iSCSI LUNs will be created by Cinder; therefore, it is not necessary to create LUNs or igroups before configuring Cinder.

- 7. Once FlexVol volumes have been created, be sure to configure the desired features (e.g. deduplication, compression, SnapMirror® relationships, etc) before configuring Cinder. While Cinder will periodically poll Data ONTAP to discover changes in configuration and/or features, there is a delay in time between when changes are performed and when they are reflected within Cinder.
- 8. NetApp recommends that the autogrow capability for FlexVol volumes within Data ONTAP not be used with a Cinder deployment.

#### **Account Permission Considerations**

When configuring the NetApp unified driver to interact with a clustered Data ONTAP instance, you must specify the administrative account to use when operations are invoked by the Cinder driver. While an account with cluster-level administrative permissions is normally utilized, it is possible to use a Cluster-wide scoped account with the appropriate privileges. In order to use an Cluster-scoped account with the Cinder driver and clustered Data ONTAP and have access to the full set of features (including Cinder Volume Type Extra Specs support) availed by the Cinder driver, be sure to add the access levels for the commands shown in Table 4.12, "Common Access Level Permissions Required with Cluster Account", Table 4.13, "Access Level Permissions Required For Extra Specs Support with SVM Administrative Account", Table 4.14, "Access Level Permissions Required For iSCSI Support with SVM Administrative Account", and Table 4.15, "Access Level Permissions Required For ISCSI Support with SVM Administrative Account".

Table 4.12. Common Access Level Permissions Required with Cluster Account

| Command  | Access Level |
|----------|--------------|
| vserver  | readonly     |
| event    | all          |
| security | readonly     |

Table 4.13. Access Level Permissions Required For Extra Specs Support with SVM Administrative Account

| Command           | Access Level |
|-------------------|--------------|
| snapmirror        | readonly     |
| storage aggregate | readonly     |
| storage disk      | readonly     |
| volume            | readonly     |
| volume efficiency | readonly     |

Table 4.14. Access Level Permissions Required For iSCSI Support with SVM Administrative Account

| Command    | Access Level |
|------------|--------------|
| lun create | all          |
| lun delete | all          |
| lun resize | all          |

| Command                  | Access Level |
|--------------------------|--------------|
| lun                      | readonly     |
| lun map                  | all          |
| lun unmap                | all          |
| lun mapped               | readonly     |
| lun igroup modify        | all          |
| lun igroup add           | all          |
| lun igroup create        | all          |
| lun igroup               | readonly     |
| vserver iscsi            | readonly     |
| vserver iscsi interface  | readonly     |
| version                  | all          |
| volume                   | readonly     |
| volume file clone create | all          |

# Table 4.15. Access Level Permissions Required For NFS Support with SVM Administrative Account

| Command                     | Access Level |
|-----------------------------|--------------|
| network interface           | readonly     |
| version                     | all          |
| volume                      | readonly     |
| volume file clone create    | all          |
| volume file modify          | all          |
| volume file show-disk-usage | readonly     |

**Creating Role for Cluster-Scoped Account.** To create a role with the necessary privilege's required, with access via ONTAP API only, use the following command syntax to create the role and the cDOT ONTAP user:

1. Create role with appropriate command directory permissions (note you will need to execute this command for each of the required access levels as described in the earlier tables).

security login role create -role openstack -cmddirname [required command from earlier tables] -access [Required Access Level]

2. Command to create user with appropriate role

security login create -username openstack -application ontapi - authmethod password -role openstack

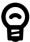

#### Tip

For more information on how to grant these access level permissions to a role, and then assign the role to an SVM administrative account, please

refer to the <u>System Administration Guide for Cluster Administrators</u> [http://support.netapp.com] document in the Clustered DATA ONTAP documentation

#### **Storage Networking Considerations**

- 1. Ensure there is segmented network connectivity between the hypervisor nodes and the Data LIF interfaces from Data ONTAP.
- 2. When NFS is used as the storage protocol with Cinder, the node running the **cinder-volume** process will attempt to mount the NFS shares listed in the file referred to within the nfs\_shares\_config configuration option in cinder.conf. Ensure that there is appropriate network connectivity between the **cinder-volume** node and the Data LIF interfaces, as well as the cluster/SVM management interfaces.

# 4.6.8. NetApp E-Series Driver for OpenStack Block Storage (Cinder)

The NetApp E-Series driver for Cinder was introduced in the Icehouse release as a new storage family supported within the NetApp unified driver framework. The E-Series driver provides OpenStack with access to NetApp E-Series controllers for provisioning and maintaining OpenStack block storage volumes that use the iSCSI protocol.

#### **Deployment Topology**

As described in <u>Section 4.5</u>, "Theory of Operation & <u>Deployment Choices</u>", Cinder with NetApp E-Series requires the use of the NetApp SANtricity Web Services Proxy server deployed as an intermediary between Cinder and the E-Series storage system. A common deployment topology with Cinder, Nova, and an E-Series controller with the SANtricity Web Services Proxy can be seen in <u>Figure 4.5</u>, "Cinder & E-Series <u>Deployment Topology"</u>.

Block Storage Compute (Nova) (Cinder) Backend REST API REST API SANtricity Web Instance Services Proxy SYMbol API E/EF-Series <u>Legend</u> iSCSI Hypervisor Control Path Data Path

Figure 4.5. Cinder & E-Series Deployment Topology

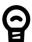

#### Tip

Documentation (including installation instructions) for the NetApp SANtricity Web Services Proxy server are available for download at <a href="https://library.netapp.com/ecm/ecm/download\_file/ECMP1506075">https://library.netapp.com/ecm/ecm/ecm/download\_file/ECMP1506075</a>.

Dynamic disk pools (as described in <u>Section 3.3</u>, "<u>Description of E-Series and EF-Series Systems</u>") are the only supported disk collection strategy when utilizing the Cinder E-Series driver. For more information on the capabilities of the E-Series storage systems, visit <a href="http://support.netapp.com">http://support.netapp.com</a>.

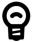

#### Tip

While formally introduced in the Icehouse release of OpenStack, NetApp has backported the E-Series driver to the Grizzly and Havana releases of OpenStack, accessible at <a href="https://github.com/NetApp/cinder">https://github.com/NetApp/cinder</a>. Be sure to choose the branch from this repository that matches the release version of OpenStack you are deploying with.

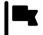

#### *Important*

The use of multipath and DM-MP are required when using the OpenStack Block Storage driver for E-Series.

### **Configuration Options**

To set up the NetApp E-Series driver for Cinder, the following stanza should be added to the Cinder configuration file (cinder.conf):

[myESeriesBackend] ①
volume\_backend\_name=myESeriesBackend
volume\_driver=cinder.volume.drivers.netapp.common.NetAppDriver
netapp\_server\_hostname=hostname
netapp\_server\_port=80
netapp\_storage\_protocol=iscsi ②
netapp\_storage\_family=eseries ③
netapp\_controller\_ips=1.2.3.4,1.2.3.5
netapp\_sa\_password=storage\_array\_password
netapp\_storage\_pools=myPool1,myPool2
netapp\_login=admin\_username
netapp\_password=admin\_password
use\_multipath\_for\_image\_xfer=True

- **1** Be sure that the value of the enabled\_backends option in the [DEFAULT] stanza includes the name of the stanza you chose for the backend.
- **2** As the E-Series solution only provides block storage services, the value of netapp\_storage\_protocol MUST be set to iscsi.
- The value of netapp\_storage\_family MUST be set to eseries, as the default value for this option is ontap\_cluster.

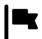

#### **Important**

In order for OpenStack Block Storage and OpenStack Compute to take advantage of multiple paths, the following configuration options must be correctly configured:

- The use\_multipath\_for\_image\_xfer should be set to True in cinder.conf within the driver stanza.
- The iscsi\_use\_multipath should be set to True in nova.conf within the [libvirt] stanza.

<u>Table 4.16, "Configuration options for E-Series with iSCSI"</u> lists the configuration options available for the unified driver for a E-Series deployment that use the iSCSI storage protocol.

Table 4.16. Configuration options for E-Series with iSCSI

| Option                 | Туре     | Default Value | Description                                                                                                    |
|------------------------|----------|---------------|----------------------------------------------------------------------------------------------------|
| netapp_server_hostname | Required |               | The hostname or IP address for the proxy server.                                                                                                    |
| netapp_server_port     | Optional |               | The TCP port to use for communication with the storage system or proxy server. If not specified, Data ONTAP drivers will use 80 for HTTP and 443 for HTTPS; E-Series will use 8080 for HTTP and 8443 for HTTPS. |

| Option                   | Туре     | Default Value | Description                                                                                                    |
|--------------------------|----------|---------------|----------------------------------------------------------------------------------------------------|
| netapp_login             | Required |               | Administrative user account name used to access the proxy server.                                                                                                    |
| netapp_password          | Required |               | Password for the administrative user account specified in the netapp_login option.                                                                                                    |
| netapp_storage_protocol  | Required | nfs           | The storage protocol to be used. Valid options are nfs or iscsi. If None is specified or the option is omitted, nfs will be used.                                                                                                    |
| netapp_transport_type    | Optional | http          | Transport protocol for communicating with the proxy server. Valid options include http and https.                                                                                                    |
| netapp_webservice_path   | Optional | /devmgr/v2    | This option is used to specify the path to the E-Series proxy application on a proxy server. The value is combined with the value of the netapp_transport_type, netapp_server_hostname, and netapp_server_port options to create the URL used by the driver to connect to the proxy application.                                                                                         |
| netapp_controller_ips    | Optional |               | This option is only utilized when the storage family is configured to eseries. This option is used to restrict provisioning to the specified controllers. Specify the value of this option to be a comma separated list of controller hostnames or IP addresses to be used for provisioning.                                                                                             |
| netapp_sa_password       | Optional |               | Password for the NetApp E-Series storage array.                                                                                                    |
| netapp_storage_pools     | Optional |               | This option is used to restrict provisioning to the specified storage pools. Only dynamic disk pools are currently supported. Specify the value of this option to be a comma separated list of disk pool names to be used for provisioning.                                                                                                    |
| netapp_storage_family    | Optional | ontap_cluster | The storage family type used on the storage system; valid values are ontap_7mode for Data ONTAP operating in 7-Mode, ontap_cluster for clustered Data ONTAP, or eseries for E-Series.                                                                                                    |
| netapp_eseries_host_type | Optional | linux_dm_mp   | This option is used to define how the controllers in the E-Series storage array will work with the particular operating system on the hosts that are connected to it. Valid values include aix, avt, factoryDefault, hpux, linux_atto, linux_dm_mp, linux_mpp_rdac, linux_pathmanager, macos, ontap, svc, solaris_v11, solaris_v10, vmware, windows, windows_atto, or windows_clustered. |

# 4.6.9. E-Series Configuration

# **E-Series Prerequisites**

The prerequisites for NetApp E-Series are:

• The driver requires the use of the NetApp SANtricity Web Services Proxy version 1.0 or greater.

• The storage controller should have a firmware version installed that is supported by the NetApp SANtricity Web Services Proxy. Refer to the proxy documentation for the most recent list of firmware versions that are supported.

#### **Storage Networking Considerations**

- 1. Ensure there is segmented network connectivity between the hypervisor nodes and the network interfaces present on the E-Series controller.
- 2. Ensure there is network connectivity between the **cinder-volume** nodes and the interfaces present on the node running the NetApp SANtricity Web Services Proxy software.

# 4.7. Examples

#### 4.7.1. cinder.conf

This section provides an example Cinder configuration file (cinder.conf) that contains three backends - one for clustered Data ONTAP with the NFS storage protocol, one for clustered Data ONTAP with the iSCSI storage protocol, and one for an E-Series deployment (leveraging iSCSI).

```
[DEFAULT]
rabbit password=netapp123
rabbit_hosts=192.168.33.40
rpc backend=cinder.openstack.common.rpc.impl kombu
notification_driver=cinder.openstack.common.notifier.rpc_notifier
periodic interval=60
lock path=/opt/stack/data/cinder
state path=/opt/stack/data/cinder
osapi_volume_extension=cinder.api.contrib.standard_extensions
rootwrap_config=/etc/cinder/rootwrap.conf
api paste config=/etc/cinder/api-paste.ini
sql connection=mysql://root:netapp123@127.0.0.1/cinder?charset=utf8
iscsi helper=tgtadm
my_ip=192.168.33.40
volume name template=volume-%s
verbose=True
debug=True
auth strategy=keystone
#ceilometer settings
cinder_volume_usage_audit=True
cinder_volume_usage_audit_period=hour
control exchange=cinder
enabled backends=cdot-iscsi,cdot-nfs,eseries-iscsi
[cdot-iscsi]
volume_backend_name=cdot-iscsi
volume driver=cinder.volume.drivers.netapp.common.NetAppDriver
netapp server hostname=10.63.40.150
netapp_server_port=80
```

```
netapp_storage_protocol=iscsi
netapp storage family=ontap cluster
netapp login=admin
netapp password=netapp123
netapp_vserver=demo-iscsi-svm
[cdot-nfs]
volume backend name=cdot-nfs
volume driver=cinder.volume.drivers.netapp.common.NetAppDriver
netapp server hostname=10.63.40.150
netapp_server_port=80
netapp_storage_protocol=nfs
netapp storage family=ontap cluster
netapp_login=admin
netapp password=netapp123
netapp_vserver=demo-nfs-svm
nfs_shares_config=/etc/cinder/nfs.shares0
[eseries-iscsi]
volume backend name=eseries-iscsi
volume_driver=cinder.volume.drivers.netapp.common.NetAppDriver
netapp server hostname=10.63.165.26
netapp_server_port=8081
netapp_storage_protocol=iscsi
netapp_storage_family=eseries
netapp_login=admin
netapp_password=netapp123
netapp_sa_password=password
netapp controller ips=10.63.215.225,10.63.215.226
netapp_storage_pools=DDP
```

• The content of /etc/cinder/nfs.shares is:

```
10.63.40.153:/vol2_dedup
10.63.40.153:/vol3_compressed
10.63.40.153:/vol4_mirrored
10.63.40.153:/vol5_plain
```

#### 4.7.2. Clustered Data ONTAP

This section provides an example configuration script to be executed within Data ONTAP that enables two SVMs, appropriately configured for the Cinder configuration referenced in <a href="Section 4.7.1">Section 4.7.1</a>, "cinder.conf". Note that you may have to edit IP addresses and feature lists based on the environment and licenses present.

```
# create aggrs
storage aggregate create -aggregate aggrl -diskcount 24 -nodes \
democluster-1-01
storage aggregate create -aggregate aggr2 -diskcount 24 -nodes \
democluster-1-02
```

```
# create SVMs
vserver create -vserver demo-iscsi-svm -rootvolume vol1 \
-aggregate aggr1 -ns-switch file -rootvolume-security-style unix
vserver create -vserver demo-nfs-svm -rootvolume vol1 \
-aggregate aggr2 -ns-switch file -rootvolume-security-style unix
# iSCSI setup
iscsi create -vserver demo-iscsi-svm
network interface create -vserver demo-iscsi-svm -lif \
demo-iscsi-data -role data -data-protocol iscsi -home-node \
democluster-1-01 -home-port e0d -address 10.63.40.149 \
 -netmask 255.255.192.0
volume create -vserver demo-iscsi-svm -volume vol2 \
-aggregate aggrl -size 10g
vserver export-policy rule create -vserver demo-iscsi-svm \
-policyname default -clientmatch 0.0.0.0/0 -rorule any -rwrule \
any -superuser any -anon 0
volume create -vserver rcallawa-iscsi-vserver -volume vol1 plain \
-aggregate aggrl -size 10g
# NFS setup
nfs create -vserver demo-nfs-svm -access true
network interface create -vserver demo-nfs-svm -lif demo-nfs-data \
-role data -home-node democluster-1-02 -home-port e0d -address \
10.63.40.153 -netmask 255.255.192.0
vserver export-policy rule create -vserver demo-nfs-svm \
-policyname default -clientmatch 0.0.0.0/0 -rorule any -rwrule \
any -superuser any -anon 0
volume create -vserver demo-nfs-svm -volume vol2 dedup -aggregate \
aggr2 -size 6g -junction-path /vol2_dedup
volume create -vserver demo-nfs-svm -volume vol3_compressed \
-aggregate aggr2 -size 6g -junction-path /vol3_compressed
volume create -vserver demo-nfs-svm -volume vol4_mirrored \
-aggregate aggr2 -size 5g -junction-path /vol4_mirrored
volume create -vserver demo-nfs-svm -volume vol4 mirror dest \
-aggregate aggr2 -size 5g -type DP
volume create -vserver demo-nfs-svm -volume vol5_plain \
-aggregate aggr2 -size 6g -junction-path /vol5_plain
# SSC features
volume efficiency on -vserver demo-nfs-svm -volume vol2_dedup
```

```
volume efficiency on -vserver demo-nfs-svm -volume vol3_compressed
volume efficiency modify -vserver demo-nfs-svm -volume \
vol3_compressed -compression true -inline-compression true
snapmirror create -source-path demo-nfs-svm:vol4_mirrored \
-destination-path demo-nfs-svm:vol4_mirror_dest -type DP \
-vserver demo-nfs-svm
snapmirror initialize -source-path demo-nfs-svm:vol4_mirrored \
-destination-path demo-nfs-svm:vol4_mirror_dest -type DP

# enable v4.0, v4.1, pNFS
nfs modify -vserver demo-nfs-svm -v4.0 enabled -v4.1 enabled \
-v4.1-pnfs enabled
```

## 4.7.3. Cinder Command Line Interface (CLI)

#### **Cinder Service Verfification**

In this section, we use the Cinder CLI to verify that the configuration presented in <u>Section 4.7.1, "cinder.conf"</u> has been properly initialized by Cinder.

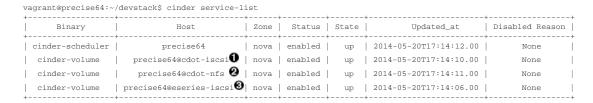

- This is the backend defined by the configuration stanza [cdot-iscsi].
- 2 This is the backend defined by the configuration stanza [cdot-nfs].
- This is the backend defined by the configuration stanza [eseries-iscsi].

# **Creating and Defining Cinder Volume Types**

In this section, we create a variety of Cinder Volume Types that leverage both the default capabilities of each driver, as well as the NetApp specific extra specs described in <u>Table 4.7</u>, "NetApp supported Extra Specs for use with Cinder Volume Types".

- The iscsi type provisions Cinder volumes onto any backend that uses the iSCSI storage protocol (in this example, that would be [cdot-iscsi] and [eseries-iscsi]).
- The nfs type provisions Cinder volumes onto any backend that uses the NFS storage protocol (in this example, that would be [cdot-nfs]).
- The gold type provisions Cinder volumes onto any backend that has a SnapMirror relationship (in this example, that would be [cdot-nfs], although only one of the four NFS exports defined in /etc/cinder/nfs\_shares has this support).

- The silver type provisions Cinder volumes onto any backend that has deduplication enabled (in this example, that would be [cdot-nfs], although only one of the four NFS exports defined in /etc/cinder/nfs\_shares has this support).
- · The bronze type provisions Cinder volumes onto any backend that has compression enabled (in this example, that would be [cdot-nfs], although only one of the four NFS exports defined in /etc/cinder/nfs\_shares has this support).
- The analytics type provisions Cinder volumes onto the [eseries-iscsi] backend.

vagrant@precise64:~/devstack\$ cinder type-create iscsi +----+ ID 46cecec0-a040-476c-9475-036ca5577e6a | iscsi | vagrant@precise64:~/devstack\$ cinder type-create nfs +----+ TD Name 7564ec5c-a81b-4c62-8376-fdcab62037a2 | nfs | +----+ vagrant@precise64:~/devstack\$ cinder type-create gold +----+ 0ac5c001-d5fa-4fce-a9e3-e2cce7460027 | gold | vagrant@precise64:~/devstack\$ cinder type-create silver +----+ +----+ | f820211a-ee1c-47ff-8f70-2be45112826d | silver | vagrant@precise64:~/devstack\$ cinder type-create bronze | ae110bfc-0f5a-4e93-abe1-1a31856c0ec7 | bronze | vagrant@precise64:~/devstack\$ cinder type-create analytics | 66459c78-5cb5-4a15-a476-f1138a4022bc | analytics | vagrant@precise64:~/devstack\$ cinder type-key iscsi set storage\_protocol=iSCSI

vagrant@precise64:~/devstack\$ cinder type-key nfs set storage\_protocol=nfs vagrant@precise64:~/devstack\$ cinder type-key gold set netapp\_mirrored=true

```
vagrant@precise64:~/devstack$ cinder type-key silver set netapp_dedup=true
vagrant@precise64:~/devstack$ cinder type-key bronze set netapp_compression=true
vagrant@precise64:~/devstack$ cinder type-key analytics set volume_backend_name=eseries-iscsi
vagrant@precise64:~/devstack$ cinder extra-specs-list
```

| ID                                                                                                    | Name                       | extra_specs                                                                                                    |
|----------------------------------------------------------------------------------------------------|----------------------------|----------------------------------------------------------------------------------------------------|
| 0ac5c001-d5fa-4fce-a9e3-e2cce7460027<br>  46cecec0-a040-476c-9475-036ca5577e6a<br>  66459c78-5cb5-4a15-a476-f1138a4022bc<br>  7564ec5c-a81b-4c62-8376-fdcab62037a2<br>  ae110bfc-0f5a-4e93-abe1-1a31856c0ec7<br>  f820211a-ee1c-47ff-8f70-2be45112826d | iscsi analytics nfs bronze | <pre>{u'netapp_mirrored': u'true'} {u'storage_protocol': u'iSCSI'} {u'volume_backend_name': u'eseries-iscsi'} {u'storage_protocol': u'nfs'} {u'netapp_compression': u'true'} {u'netapp_dedup': u'true'}</pre> |

## **Creating Cinder Volumes with Volume Types**

In this section, we create volumes with no type, as well as each of the previously defined volume types.

vagrant@precise64:~/devstack\$ cinder create --display-name myGold --volume-type gold 1

| +                              | ++                                   |
|--------------------------------|--------------------------------------|
| Property                       | Value                                |
| +                              | ++                                   |
| attachments                    | []                                   |
| availability_zone              | nova                                 |
| bootable                       | false                                |
| created_at                     | 2014-05-20T17:23:57.000000           |
| description                    | None                                 |
| encrypted                      | False                                |
| id                             | 3678281e-3924-4512-952a-5b89713fac4d |
| metadata                       | į {}                                 |
| name                           | myGold                               |
| os-vol-host-attr:host          | None                                 |
| os-vol-mig-status-attr:migstat | None                                 |
| os-vol-mig-status-attr:name_id | None                                 |
| os-vol-tenant-attr:tenant_id   | f42d5597fb084480a9626c2ca844db3c     |
| size                           | 1                                    |
| snapshot_id                    | None                                 |
| source_volid                   | None                                 |
| status                         | creating                             |
| user_id                        | a9ef3a9f935f4761861afb003986bdab     |
| volume_type                    | gold                                 |
| +                              | ++                                   |

| + |                                | ++                                   |
|---|--------------------------------|--------------------------------------|
|   | Property                       | Value                                |
| + |                                | ++                                   |
|   | attachments                    | []                                   |
|   | availability_zone              | nova                                 |
|   | bootable                       | false                                |
|   | created_at                     | 2014-05-20T17:24:12.000000           |
|   | description                    | None                                 |
|   | encrypted                      | False                                |
|   | id                             | 6dd3e64d-ca02-4156-8532-24294db89329 |
|   | metadata                       | [                                    |
|   | name                           | mySilver                             |
|   | os-vol-host-attr:host          | None                                 |
|   | os-vol-mig-status-attr:migstat | None                                 |
|   | os-vol-mig-status-attr:name_id | None                                 |
|   | os-vol-tenant-attr:tenant_id   | f42d5597fb084480a9626c2ca844db3c     |
|   | size                           | 1                                    |
|   | snapshot_id                    | None                                 |
|   | source_volid                   | None                                 |
|   | status                         | creating                             |
| ĺ | user_id                        | a9ef3a9f935f4761861afb003986bdab     |
| ĺ | volume_type                    | silver                               |
| + |                                | ++                                   |

 $\verb|vagrant@precise64:$$\sim/devstack$| cinder| create| --display-name| myBronze| --volume-type| bronze| 1|$ 

| +                              | ++                                   |
|--------------------------------|--------------------------------------|
| Property                       | Value                                |
| +                              | ++                                   |
| attachments                    | []                                   |
| availability_zone              | nova                                 |
| bootable                       | false                                |
| created_at                     | 2014-05-20T17:24:28.000000           |
| description                    | None                                 |
| encrypted                      | False                                |
| id                             | 459b388f-aeld-49bf-9cld-3fe3b18afad3 |
| metadata                       | [                                    |
| name                           | myBronze                             |
| os-vol-host-attr:host          | None                                 |
| os-vol-mig-status-attr:migstat | None                                 |
| os-vol-mig-status-attr:name_id | None                                 |
| os-vol-tenant-attr:tenant_id   | f42d5597fb084480a9626c2ca844db3c     |
| size                           | 1                                    |
| snapshot_id                    | None                                 |
| source_volid                   | None                                 |
| status                         | creating                             |
| user_id                        | a9ef3a9f935f4761861afb003986bdab     |
| volume_type                    | bronze                               |

vagrant@precise64:~/devstack\$ cinder create --display-name myISCSI --volume-type iscsi 1

| ++                             |                                      |  |  |  |  |
|--------------------------------|--------------------------------------|--|--|--|--|
| Property                       | Value                                |  |  |  |  |
| +                              | ++                                   |  |  |  |  |
| attachments                    | []                                   |  |  |  |  |
| availability_zone              | nova                                 |  |  |  |  |
| bootable                       | false                                |  |  |  |  |
| created_at                     | 2014-05-20T17:25:42.000000           |  |  |  |  |
| description                    | None                                 |  |  |  |  |
| encrypted                      | False                                |  |  |  |  |
| id                             | 93ef9627-ac75-46ae-820b-f722765d7828 |  |  |  |  |
| metadata                       | {}                                   |  |  |  |  |
| name                           | myISCSI                              |  |  |  |  |
| os-vol-host-attr:host          | None                                 |  |  |  |  |
| os-vol-mig-status-attr:migstat | None                                 |  |  |  |  |
| os-vol-mig-status-attr:name_id | None                                 |  |  |  |  |
| os-vol-tenant-attr:tenant_id   | f42d5597fb084480a9626c2ca844db3c     |  |  |  |  |
| size                           | 1                                    |  |  |  |  |
| snapshot_id                    | None                                 |  |  |  |  |
| source_volid                   | None                                 |  |  |  |  |
| status                         | creating                             |  |  |  |  |
| user_id                        | a9ef3a9f935f4761861afb003986bdab     |  |  |  |  |
| volume_type                    | iscsi                                |  |  |  |  |
| +                              | ·                                    |  |  |  |  |

 $\verb|vagrant@precise64:| -/devstack| cinder create --display-name myNFS --volume-type nfs 1|$ 

|                                | L                                    | _ |
|--------------------------------|--------------------------------------|---|
| Property                       | Value                                | İ |
| attachments                    | []                                   |   |
| availability_zone              | nova                                 | İ |
| bootable                       | false                                | İ |
| created_at                     | 2014-05-20T17:26:03.000000           | İ |
| description                    | None                                 | İ |
| encrypted                      | False                                | İ |
| id                             | 4ccfla4c-cfe0-4b35-8435-400547cabcdd | Ĺ |
| metadata                       | {}                                   | ĺ |
| name                           | myNFS                                | ĺ |
| os-vol-host-attr:host          | None                                 | ĺ |
| os-vol-mig-status-attr:migstat | None                                 |   |
| os-vol-mig-status-attr:name_id | None                                 |   |
| os-vol-tenant-attr:tenant_id   | f42d5597fb084480a9626c2ca844db3c     |   |
| size                           | 1                                    |   |
| snapshot_id                    | None                                 |   |
| source_volid                   | None                                 |   |
| status                         | creating                             |   |

| user_id     | a9ef3a9f935f4761861afb003986bdab |
|-------------|----------------------------------|
| volume_type | nfs                              |
|             | · ·                              |

vagrant@precise64:~/devstack\$ cinder create --display-name myAnalytics --volume-type analytics 1

| +                              | ++                                   |
|--------------------------------|--------------------------------------|
| Property                       | Value                                |
| attachments                    | <br>  []                             |
| availability_zone              | nova                                 |
| bootable                       | false                                |
| created_at                     | 2014-05-20T17:26:17.000000           |
| description                    | None                                 |
| encrypted                      | False                                |
| id                             | 55d0bbfa-6792-406d-8dc8-2bf1fb94b0dc |
| metadata                       | į {} į                               |
| name                           | myAnalytics                          |
| os-vol-host-attr:host          | None                                 |
| os-vol-mig-status-attr:migstat | None                                 |
| os-vol-mig-status-attr:name_id | None                                 |
| os-vol-tenant-attr:tenant_id   | f42d5597fb084480a9626c2ca844db3c     |
| size                           | 1 1                                  |
| snapshot_id                    | None                                 |
| source_volid                   | None                                 |
| status                         | creating                             |
| user_id                        | a9ef3a9f935f4761861afb003986bdab     |
| volume_type                    | analytics                            |
| +                              | ++                                   |

vagrant@precise64:/opt/stack/data/cinder\$ cinder create --display-name myGenericVol 1

| Property                       | Value                                |
|--------------------------------|--------------------------------------|
| +<br>  attachments             | t                                    |
|                                | [ L                                  |
| availability_zone              | nova                                 |
| bootable                       | false                                |
| created_at                     | 2014-05-20T18:01:02.000000           |
| description                    | None                                 |
| encrypted                      | False                                |
| id                             | 12938589-3ca9-49a7-bcd7-003bbcd62895 |
| metadata                       | {}                                   |
| name                           | myGenericVol                         |
| os-vol-host-attr:host          | None                                 |
| os-vol-mig-status-attr:migstat | None                                 |
| os-vol-mig-status-attr:name_id | None                                 |
| os-vol-tenant-attr:tenant_id   | f42d5597fb084480a9626c2ca844db3c     |
| size                           | 1                                    |
| snapshot_id                    | None                                 |
| source_volid                   | None                                 |
| status                         | creating                             |
| user_id                        | a9ef3a9f935f4761861afb003986bdab     |
| volume_type                    | None                                 |

vagrant@precise64:/opt/stack/data/cinder\$ cinder list

| ID                                                                                                    | Status                                                      | Name                                                   | Size                          | Volume Type                | Bootable                                  | Attached to |
|----------------------------------------------------------------------------------------------------|-------------------------------------------------------------|--------------------------------------------------------|-------------------------------|----------------------------|-------------------------------------------|-------------|
| 12938589-3ca9-49a7-bcd7-003bbcd62895<br>  1f71ccef-781b-4628-b0f7-44030acd8181<br>  3678281e-3924-4512-952a-5b89713fac4d<br>  459b388f-ae1d-49bf-9c1d-3fe3b18afad3<br>  4ccfla4c-cfe0-4b35-8435-400547cabcdd | available available available available available available | myGenericVol<br>myISCSI<br>myGold<br>myBronze<br>myNFS | +<br>  1<br>  1<br>  1<br>  1 | None iscsi gold bronze nfs | false<br>false<br>false<br>false<br>false |             |
| 55d0bbfa-6792-406d-8dc8-2bf1fb94b0dc<br>  6dd3e64d-ca02-4156-8532-24294db89329<br>  93ef9627-ac75-46ae-820b-f722765d7828                                                                                     | available<br>available<br>available                         | myAnalytics<br>  mySilver<br>  myISCSI                 | 1<br>  1<br>  1               | analytics silver iscsi     | false<br>  false<br>  false               |             |

We'll now look at the local NFS mounts that are present on the node that is running cinder-volume and look for the volumes that were created on NFS backends. By mapping the mountpoints to the directories where the volume files exist, we are able to associate that the volumes were created in the appropriate FlexVol volume that had the NetApp specific features enabled that matched the Cinder volume type definitions.

vagrant@precise64:~/devstack\$ mount | grep cinder

- 10.63.40.153:/vol2\_dedup on /opt/stack/data/cinder/mnt/6fbcc46d69a86a6be25f3df3e6ae55ba type nfs (rw,vers=4,addr=10.63.40.153,clientaddr=192.168.114.157)
- 10.63.40.153:/vol3\_compressed on /opt/stack/data/cinder/mnt/aac4e6312b50b1fd6ddaf25d8dec8aaa type nfs (rw,vers=4,addr=10.63.40.153,clientaddr=192.168.114.157)
- $10.63.40.153:/vol4\_mirrored \ on \ /opt/stack/data/cinder/mnt/89af08204a543dd0985fallb16f3d22f \ type \ nfs \ (rw,vers=4,addr=10.63.40.153,clientaddr=192.168.114.157)$
- 10.63.40.153:/vol5\_plain on /opt/stack/data/cinder/mnt/e15a92dcf98a7b3fdb3963e39ed0796f type nfs (rw,vers=4,addr=10.63.40.153,clientaddr=192.168.114.157)

vagrant@precise64:~/devstack\$ cd /opt/stack/data/cinder/

vagrant@precise64:/opt/stack/data/cinder\$ find . -name volume-\\*

- ./mnt/89af08204a543dd0985fa11b16f3d22f/volume-3678281e-3924-4512-952a-5b89713fac4d **1**
- ./mnt/aac4e6312b50b1fd6ddaf25d8dec8aaa/volume-459b388f-ae1d-49bf-9c1d-3fe3b18afad3
- ./mnt/6fbcc46d69a86a6be25f3df3e6ae55ba/volume-6dd3e64d-ca02-4156-8532-24294db89329
- ./mnt/6fbcc46d69a86a6be25f3df3e6ae55ba/volume-4ccf1a4c-cfe0-4b35-8435-400547cabcdd
- This is the volume of type gold which was placed on 10.63.40.153:/vol4 mirrored.
- 2 This is the volume of type bronze which was placed on 10.63.40.153:/ vol3 compressed.
- This is the volume of type silver which was placed on 10.63.40.153:/ vol2 dedup.
- This is the volume of type nfs which was placed on 10.63.40.153:/vol2\_dedup. It could have been placed on 10.63.40.153:/vol3\_compressed, 10.63.40.153:/vol4\_mirrored, or 10.63.40.153:/vol5\_plain as any of those destinations would have fulfilled the volume type criteria of storage\_protocol=nfs.

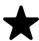

#### Note

Note that the volumes of type analytics and iscsi, as well as the volume created without a type did not appear under the NFS mount points because they were created as iSCSI LUNs within the E-Series and CDOT systems, respectively.

#### Cinder manage usage

In this section we import a Data ONTAP iSCSI LUN by specifying its path in sourcename or LUN UUID in source-id.

#### \$ cinder service-list

| 4 |                  | +                  | +    |         |       |                            |                 |
|---|------------------|--------------------|------|---------|-------|----------------------------|-----------------|
| į | Binary           | Host               | Zone | Status  | State | Updated_at                 | Disabled Reason |
| Ĭ | cinder-scheduler | openstack9         | nova | enabled | up    | 2014-08-25T15:10:22.000000 | None            |
|   | cinder-volume    | openstack9         | nova | enabled | down  | 2014-08-21T17:38:14.000000 | None            |
| j | cinder-volume    | openstack9@eseries | nova | enabled | up    | 2014-08-25T15:10:27.000000 | None            |
| ĺ | cinder-volume    | openstack9@iscsi   | nova | enabled | up    | 2014-08-25T15:10:28.000000 | None            |
|   |                  |                    |      |         |       |                            |                 |

\$ cinder manage --source-name /vol/vol1/lun1 openstack9@iscsi#pool

| † <del></del>     |                            |  |  |  |  |
|-------------------|----------------------------|--|--|--|--|
| Property          | Value                      |  |  |  |  |
| +                 | ++                         |  |  |  |  |
| attachments       | []                         |  |  |  |  |
| availability_zone | nova                       |  |  |  |  |
| bootable          | false                      |  |  |  |  |
| created_at        | 2014-08-25T15:11:18.000000 |  |  |  |  |

|   | description                    | None                                 |
|---|--------------------------------|--------------------------------------|
|   | encrypted                      | False                                |
|   | id                             | 9a62ce5f-b125-48e8-8c94-79356b27f2a9 |
|   | metadata                       | {}                                   |
|   | name                           | None                                 |
|   | os-vol-host-attr:host          | openstack9@iscsi                     |
|   | os-vol-mig-status-attr:migstat | None                                 |
|   | os-vol-mig-status-attr:name_id | None                                 |
|   | os-vol-tenant-attr:tenant_id   | 8b4ef3cd82f145738ad8195e6bd3942c     |
|   | size                           | 0                                    |
|   | snapshot_id                    | None                                 |
|   | source_volid                   | None                                 |
|   | status                         | creating                             |
|   | user_id                        | 1b1c9e72e33f4a35b73a8e2d43354d1c     |
|   | volume_type                    | None                                 |
| 4 |                                |                                      |

\$ cinder manage --source-id 013a7fe0-039b-459e-8cc2-7b59c693139d openstack9@iscsi#pool

| +                              | ++                                   |
|--------------------------------|--------------------------------------|
| Property                       | Value                                |
| +                              | ++                                   |
| attachments                    |                                      |
| availability_zone              | nova                                 |
| bootable                       | false                                |
| created_at                     | 2014-08-25T15:13:18.000000           |
| description                    | None                                 |
| encrypted                      | False                                |
| id                             | f2c94f4d-adb3-4c3c-a6aa-cb4c52bd2e39 |
| metadata                       | [                                    |
| name                           | None                                 |
| os-vol-host-attr:host          | openstack9@iscsi                     |
| os-vol-mig-status-attr:migstat | None                                 |
| os-vol-mig-status-attr:name_id | None                                 |
| os-vol-tenant-attr:tenant_id   | 8b4ef3cd82f145738ad8195e6bd3942c     |
| size                           | 0                                    |
| snapshot_id                    | None                                 |
| source_volid                   | None                                 |
| status                         | creating                             |
| user_id                        | 1b1c9e72e33f4a35b73a8e2d43354d1c     |
| volume_type                    | None                                 |
| +                              | ++                                   |

\$ cinder list

| +                                    | ++        |             | +           | +                      | -+ |
|--------------------------------------|-----------|-------------|-------------|------------------------|----|
| ID                                   | Status    | Name   Size | Volume Type | Bootable   Attached to | į  |
| 9a62ce5f-b125-48e8-8c94-79356b27f2a9 | available | None   1    | None        | false                  | Ī  |
| f2c94f4d-adb3-4c3c-a6aa-cb4c52bd2e39 | available | None   1    | None        | false                  | Ī  |

In this section we import an E-Series volume by specifying its label in source-name or world-wide identifier in source-id.

#### \$ cinder service-list

| Binary                                                     | Host                                                      | Zone                         | +<br>  Status<br>+                      | State                        | Updated_at                                                                                                    | Disabled Reason                          |
|------------------------------------------------------------|-----------------------------------------------------------|------------------------------|-----------------------------------------|------------------------------|----------------------------------------------------------------------------------------------------|------------------------------------------|
| cinder-scheduler cinder-volume cinder-volume cinder-volume | openstack9 openstack9 openstack9@eseries openstack9@iscsi | nova<br>nova<br>nova<br>nova | enabled enabled enabled enabled enabled | up<br>  down<br>  up<br>  up | 2014-08-25T15:10:22.000000<br>  2014-08-21T17:38:14.000000<br>  2014-08-25T15:10:27.000000<br>  2014-08-25T15:10:28.000000 | None  <br>  None  <br>  None  <br>  None |

 $\verb§ cinder manage --source-name WCAABGUIYJBAHKOYTNWKH5Y2NU openstack9@eseries\#pool\\$ 

| +                 | ++                         |
|-------------------|----------------------------|
| Property          | Value                      |
| +                 | ++                         |
| attachments       | []                         |
| availability_zone | nova                       |
| bootable          | false                      |
| created_at        | 2014-08-25T15:21:18.000000 |
| description       | None                       |

encrypted False 206a6731-f23b-419d-8131-8bccbbd83647 id {} metadata name None openstack9@eseries os-vol-host-attr:host os-vol-mig-status-attr:migstat | os-vol-mig-status-attr:name\_id | None os-vol-tenant-attr:tenant\_id | 8b4ef3cd82f145738ad8195e6bd3942c size snapshot\_id None source\_volid None status creating user\_id 1b1c9e72e33f4a35b73a8e2d43354d1c volume\_type None

\$ cinder manage --source-id 60:08:0e:50:00:23:c7:34:00:00:47:33:54:03:7f:b9
openstack9@eseries#pool

| +                              | +                                    |
|--------------------------------|--------------------------------------|
| Property                       | Value                                |
| +                              | ++                                   |
| attachments                    | []                                   |
| availability_zone              | nova                                 |
| bootable                       | false                                |
| created_at                     | 2014-08-25T15:25:18.000000           |
| description                    | None                                 |
| encrypted                      | False                                |
| id                             | ad0262e0-bbe6-4b4d-8c36-ea6a361d777a |
| metadata                       | {}                                   |
| name                           | None                                 |
| os-vol-host-attr:host          | openstack9@eseries                   |
| os-vol-mig-status-attr:migstat | None                                 |
| os-vol-mig-status-attr:name_id | None                                 |
| os-vol-tenant-attr:tenant_id   | 8b4ef3cd82f145738ad8195e6bd3942c     |
| size                           | 0                                    |
| snapshot_id                    | None                                 |
| source_volid                   | None                                 |
| status                         | creating                             |
| user_id                        | 1b1c9e72e33f4a35b73a8e2d43354d1c     |
| volume_type                    | None                                 |

\$ cinder list

| ID                                   | Status    | Name   Si | ze   Volume Type | Bootable | Attached to |
|--------------------------------------|-----------|-----------|------------------|----------|-------------|
| 206a6731-f23b-419d-8131-8bccbbd83647 | available | None   1  | .   None         | false    |             |
| ad0262e0-bbe6-4b4d-8c36-ea6a361d777a |           | 1         | .   None         | false    | <br>        |

# Cinder unmanage usage

In this section we unmanage a cinder volume by specifying its ID.

\$ cinder list

| ID                                   | Status    |      |   | Volume Type |       |  |
|--------------------------------------|-----------|------|---|-------------|-------|--|
| 206a6731-f23b-419d-8131-8bccbbd83647 | available | None | 1 | None        | false |  |
| ad0262e0-bbe6-4b4d-8c36-ea6a361d777a |           |      |   | None        | false |  |

\$ cinder unmanage 206a6731-f23b-419d-8131-8bccbbd83647

\$ cinder list

| +                                    | +         | +           | +           | +                      | -+ |
|--------------------------------------|-----------|-------------|-------------|------------------------|----|
| ID                                   | Status    | Name   Size | Volume Type | Bootable   Attached to |    |
| ad0262e0-bbe6-4b4d-8c36-ea6a361d777a | available | None   1    | None        | false                  |    |

# **Chapter 5. OpenStack Image Service (Glance)**

## 5.1. Overview

The OpenStack Image Service (Glance) provides discovery, registration and delivery services for disk and server images. The ability to copy or snapshot a server image and immediately store it away is a powerful capability of the OpenStack cloud operating system. Stored images can be used as a template to get new servers up and running quickly and more consistently if you are provisioning multiple servers than installing a server operating system and individually configuring additional services. It can also be used to store and catalog an unlimited number of backups.

Glance can store disk and server images in a variety of back-ends (called stores), including through NFS and Object Storage. The Glance API provides a standard REST interface for querying information about disk images and lets clients stream the images to new servers. A multiformat image registry allowing uploads of private and public images in a variety of formats.

# 5.2. Key Concepts

# **Image**

A virtual machine image is a single file which contains a virtual disk that has a bootable operating system installed on it. Virtual machine images come in different formats, such as raw and qcow2.

#### **Store**

An image store is where the virtual machine images managed by Glance reside on a persistent medium. While Glance currently has support for many different stores, the most commonly deployed stores are file and swift.

- This store refers to a directory on a local file system where the **glance-registry** service is running. The directory could refer to:
  - locally attached storage
  - a remote, shared filesystem (e.g. NFS) see <u>Section 5.4.2, "Configuration of Glance with NetApp FAS"</u>, or
  - a remote block device that has been partitioned and a filesystem created within a partition see <u>Section 5.4.3</u>, "Configuration of Glance with NetApp E-Series and EF-Series"
- swift This store refers to an instance of the OpenStack Object Storage service (Swift).

# 5.3. Theory of Operation & Deployment Choices

#### Glance and Clustered Data ONTAP

Image Formats - raw vs. QCOW2. As previously mentioned, Glance supports a variety of image formats; however raw and QCOW2 are the most common. While QCOW2 does provide some benefits (supports copy-on-write, snapshots, dynamic expansion) over the raw format, it should be noted that when images are copied into Cinder volumes, they are converted into the raw format once stored on a NetApp backend.

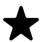

#### Note

Use of the <code>QCOW2</code> image format is recommended for ephemeral disks due to its inherent benefits when taking instance snapshots. Use of the <code>raw</code> image format can be advantageous when Cinder volumes are used as persistent boot disks as a conversion from an alternate format to <code>raw</code> that would be performed by Cinder can be avoided. Both <code>raw</code> and <code>QCOW2</code> formats respond well to NetApp deduplication technology which is often utilized with Glance deployments.

**NFS with Deduplication.** Since there is a high probability of duplicate blocks in a repository of virtual machine images, NetApp highly recommends to enable deduplication on the FlexVol volume(s) where the images are stored. You can check the status of deduplication for a particular FlexVol volume by issuing the **volume efficiency show** command as seen below.

::> volume efficiency show -vserver demo-vserver -volume vol2

Vserver Name: demo-vserver

Volume Name: vol2
Volume Path: /vol/vol2

State: Disabled Status: Idle

Progress: Idle for 00:19:53

Type: Regular

Schedule: sun-sat@0
Efficiency Policy Name: Blocks Skipped Sharing: 0
Last Operation State: Success
Last Success Operation Begin:
Thu Nov 21 14:19:23 UTC 2013
Last Success Operation End:
Thu Nov 21 14:20:40 UTC 2013
Last Operation Begin:

Thu Nov 21 14:19:23 UTC 2013

Last Operation End:

Thu Nov 21 14:20:40 UTC 2013

Last Operation Size: 0B

Last Operation Error: - Changelog Usage: 0%

Logical Data Size: 224KB Logical Data Limit: 640TB Logical Data Percent: 0%

Queued Job: -

Stale Fingerprint Percentage: 0

Compression: false

Inline Compression: false

Incompressible Data Detection: false

Constituent Volume: false

Compression Quick Check File Size: 524288000

::> volume efficiency on -vserver demo-vserver -volume vol2
Efficiency for volume "vol2" of Vserver "demo-vserver" is enabled.
Already existing data could be processed by running
"volume efficiency start -vserver demo-vserver -volume vol2
-scan-old-data true".

#### **Enhanced Instance Creation**

NetApp contributed a capability to enhance instance creation which focuses on booting tenant-requested VM instances by OpenStack Compute Service (Nova) using persistent disk images in the shortest possible time and in the most storage capacity efficient manner possible. This Enhanced Persistent Instance Creation feature (sometimes referred to as Rapid Cloning) is achieved by leveraging NetApp FlexClone technology, as well as the NetApp Copy Offload tool. The Enhanced Instance Creation feature can significantly decrease the time elapsed when the Nova service is fulfilling image provisioning and boot requests.

The NetApp Copy Offload tool was added in the Icehouse release to enable Glance images to be efficiently copied to a destination Cinder volume. When the Cinder and Glance are configured to use the NetApp NFS Copy Offload tool, a controller-side copy is attempted before reverting to downloading the image from Glance. This improves image provisioning times while reducing the consumption of bandwidth and CPU cycles on the host(s) running Glance and Cinder. This is due to the copy operation being performed completely within the storage cluster.

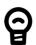

#### Requirements

The NetApp Copy Offload tool requires that:

- The storage system must have Data ONTAP v8.2 or greater installed.
- To configure the copy offload workflow, enable NFS v4.0 or greater and export it from the SVM.
- The vStorage feature must be enabled on each storage virtual machine (SVM, also known as a Vserver) that is permitted to interact with the copy offload client. To set this feature, you can use the vserver nfs modify -vserver openstack\_vs1 -vstorage enabled -v4.0 enabled CLI command.

<u>Figure 5.1, "Enhanced Instance Creation Flowchart"</u> describes the workflow associated with the Enhanced Instance Cloning capability of the NetApp driver.

Is the desired Is Glance using No NFS export from source image Start already in the NFS same FlexVol as image cache? Cinder backend? No Yes Yes Is the NetApp Copy Offload Tool correctly configured? Use FlexClone to clone image file to destination Cinder Volume Yes No Use the NetApp Copy Is the source Offload tool to create image in the same destination image by Yes SVM or same copying within cluster; cluster as the destination Cinder store image in backend? NFS image cache Download the source No image from Glance service and store in destination Cinder volume:

Figure 5.1. Enhanced Instance Creation Flowchart

store image in NFS image cache

End

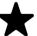

#### Note

In the second decision point in the flowchart described in Figure 5.1, "Enhanced Instance Creation Flowchart", Cinder determines if the source image from Glance and the destination volume would reside in the same FlexVol volume. This can be achieved by creating a directory structure within the NFS export to segment the Glance images from Cinder volumes, and appropriately setting the filesystem\_datastore\_dir and nfs\_shares\_config. This configuration could also be used in conjunction with a single NetApp InfiniVol volume.

In order to take advantage of the Enhanced Instance Creation feature, there are several configuration options that must be appropriately set in both Cinder and Glance.

#### Glance.

- Set the default\_store configuration option to file.
- Set the filesystem\_store\_datadir configuration option in the [glance\_store] stanza to the path to the NFS export from the desired FlexVol volume.
- Set the filesystem\_store\_file\_perm configuration option in the [glance\_store] stanza to be the file permissions to be assigned to new Glance images; alternatively, make sure that the effective user of the cinder-volume process has access to read Glance images from the NFS export (e.g. add the cinder user into the glance group).
- Set the show\_image\_direct\_url configuration option to True in the [default] stanza.
- Set the show\_multiple\_locations configuration option to True in the [default] stanza.
- Set the filesystem\_store\_metadata\_file configuration option in the [glance\_store] stanza to point to a metadata file. The metadata file should contain a JSON object that contains the correct information about the NFS export used by Glance, similar to:

```
{
    "share_location": "nfs://192.168.0.1/myGlanceExport",
    "mount_point": "/var/lib/glance/images",
    "type": "nfs"
}
```

#### Cinder.

- Set the netapp\_copyoffload\_tool\_path configuration option in Cinder (under the appropriate backend stanza) to the path to the NetApp Copy Offload binary as installed on the system running cinder-volume.
- Set the glance\_api\_version configuration option to 2.

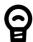

#### Tip

Leveraging the "boot from image (creates a new volume)" option in Nova, you can leverage the enhanced instance creation capabilities described previously. Normally volumes created as a result of this option are persistent beyond the life of the instance. However, you can select the "delete on terminate" option in combination with the "boot from image (creates a new volume)" option to create an ephemeral volume while still leveraging the enhanced instance creation capabilities described previously. This can provide a significantly faster provisioning and boot sequence than the normal way that ephemeral disks are provisioned, where a copy of the disk image is made from Glance to local storage on the hypervisor node where the instance resides.

There are three tunable parameters within the Cinder driver configuration that can affect the behavior of how often space utilized by the NFS image cache managed by the NetApp unified driver is reclaimed for other uses: namely, thres\_avl\_size\_perc\_start, thres\_avl\_size\_perc\_stop, and expiry\_thres\_minutes. For more information on these parameters, refer to Table 4.9, "Configuration options for clustered Data ONTAP with NFS".

# 5.4. Configuration

### 5.4.1. Glance

When the file storage backend is used, the filesystem\_store\_datadir configuration option in glance-api.conf declares the directory Glance uses to store images (relative to the node running the glance-api service).

```
$ #for RHEL/CentOS/Fedora derived distributions
$ sudo openstack-config --get /etc/glance/glance-api.conf \
DEFAULT filesystem_store_datadir
/var/lib/glance/images/

$ #for Ubuntu derived distributions
$ sudo cat /etc/glance/glance-api.conf|grep \
filesystem_store_datadir|egrep -v "^#.*"
filesystem store datadir=/var/lib/glance/images/
```

# 5.4.2. Configuration of Glance with NetApp FAS

By specifying the value of filesystem\_store\_datadir to be a directory that is the mount point for an NFS share that is served from a NetApp FlexVol volume, you can have a single filesystem that can be mounted from one or more glance-registry servers.

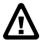

#### Warning

The NFS mount for the filesystem\_store\_datadir is not managed by Glance; therefore, you must use the standard Linux mechanisms (e.g. /

etc/fstab or NFS automounter) to ensure that the NFS mount exists before Glance starts.

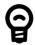

#### Tip

Be sure to refer to the <u>Clustered Data ONTAP NFS Best Practices</u> and <u>Implementation Guide</u> [http://www.netapp.com/us/system/pdf-reader.aspx?pdfuri=tcm:10-61288-16&m=tr-4067.pdf] for information on how to optimally set up the NFS export for use with Glance, and <u>NetApp Data Compression and Deduplication Deployment and Implementation Guide</u> [http://www.netapp.com/us/system/pdf-reader.aspx?pdfuri=tcm:10-60107-16&m=tr-3958.pdf].

# 5.4.3. Configuration of Glance with NetApp E-Series and EF-Series

E-Series and EF-Series storage systems can alternatively be used as the backing store for Glance images. An E-Series volume should be created (with SANtricity specifying the desired RAID level and capacity) and then mapped to the Glance node. After the volume is visible to the host it is formatted with a file system, mounted, and a directory structure created on it. This directory path can be specified as the filesystem\_store\_datadir in the Glance configuration file glance-api.conf.

#### Steps:

1. Create the LUN from a disk pool or volume group using SANtricity and map it to the host. Assuming that the volume has been mapped to /dev/sdc on the host, create a partition on the volume and then create a filesystem on the partition (e.g. ext4):

fdisk /dev/sdc
mkfs.ext4 /dev/sdc1
mount /dev/sdc1 /mnt/sdc1
mkdir /mnt/sdc1/glanceImageStore

2. Edit the Glance configuration file glance-api.conf so that it contains the filesystem\_store\_datadir option, and ensure the value refers to the Glance image store directory created in the previous step:

filesystem\_store\_datadir=/mnt/sdc1/glanceImageStore

# Chapter 6. OpenStack Compute Service (Nova)

## 6.1. Overview

The OpenStack Compute Service (Nova) is a cloud computing fabric controller, which is the main part of an laaS system. You can use OpenStack Compute to host and manage cloud computing systems.

Nova is typically deployed in conjunction with other OpenStack services (e.g. Block Storage, Object Storage, Image, etc) as part of a larger, more comprehensive cloud infrastructure.

# 6.2. Key Concepts

#### Instance

An instance is the fundamental resource unit allocated by the OpenStack Compute service. It represents an allocation of compute capability (most commonly but not exclusively a virtual machine), along with optional ephemeral storage utilized in support of the provisioned compute capacity.

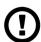

#### Caution

Unless a root disk is sourced from Cinder (see <u>the section called "Root Disk Choices When Booting Nova Instances"</u>, the disks associated with VMs are "ephemeral," meaning that (from the user's point of view) they effectively disappear when a virtual machine is terminated.

Instances can be identified uniquely through a UUID assigned by the Nova service at the time of instance creation. An instance may also be optionally referred to by a human-readable name, though this string is not guaranteed to be unique within a single tenant or deployment of Nova.

#### **Flavor**

Virtual hardware templates are called "flavors" in OpenStack, defining sizes for RAM, disk, number of cores, and so on. The default install provides five flavors, and are configurable by admin users.

Flavors define a number of parameters, resulting in the user having a choice of what type of virtual machine to run—just like they would have if they were purchasing a physical server. The table lists the elements that can be set. Flavors may also contain extra\_specs, which can be used to define free-form characteristics, giving a lot of flexibility beyond just the size of RAM, CPU, and Disk in determining where an instance is provisioned.

### Root (and ephemeral) disks

Each instance needs at least one root disk (that contains the bootloader and core operating system files), and may have optional ephemeral disk (per the definition of the flavor selected at instance creation time). The content for the root disk either comes from an image stored within the Glance repository (and copied to storage attached to the destination hypervisor) or from a persistent block storage volume (via Cinder). For more information on the root disk strategies available during instance creation, refer to the section called "Root Disk Choices When Booting Nova Instances".

# 6.3. Theory of Operation & Deployment Choices

# **Root Disk Choices When Booting Nova Instances**

There are several choices for how the root disk should be created which are presented to cloud users when booting Nova instances.

Boot from image This option allows a user to specify an image from

the Glance repository to copy into an ephemeral

disk.

Boot from snapshot This option allows a user to specify an instance

snapshot to use as the root disk; the snapshot is

copied into an ephemeral disk.

Boot from volume This option allows a user to specify a Cinder volume

(by name or UUID) that should be directly attached to the instance as the root disk; no copy is made into an ephemeral disk and any content stored in

the volume is persistent.

Boot from image (create

new volume)

This option allows a user to specify an image from the Glance repository to be copied into a persistent

Cinder volume, which is subsequently attached as

the root disk for the instance.

Boot from volume snapshot (create new

volume)

This option allows a user to specify a Cinder volume snapshot (by name or UUID) that should be used as the root disk; the snapshot is copied into a new, persistent Cinder volume which is subsequently

attached as the root disk for the instance.

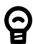

Tip

Leveraging the "boot from volume", "boot from image (creates a new volume)", or "boot from volume snapshot (create new volume)" options in Nova normally results in volumes that are persistent beyond the life of a particular instance. However, you can select the "delete on terminate" option in combination with any of the aforementioned options to create

an ephemeral volume while still leveraging the enhanced instance creation capabilities described in <a href="these:these:these

# **Instance Snapshots vs. Cinder Snapshots**

Instance snapshots allow you to take a point in time snapshot of the content of an instance's disk. Instance snapshots can subsequently be used to create an image that can be stored in Glance which can be referenced upon subsequent boot requests.

While Cinder snapshots also allow you to take a point-in-time snapshot of the content of a disk, they are more flexible than instance snapshots. For example, you can use a Cinder snapshot as the content source for a new root disk for a new instance, or as a new auxiliary persistent volume that can be attached to an existing or new instance. For more information on Cinder snapshots, refer to Section 4.2, "Key Concepts".

# **Instance Storage Options at the Hypervisor**

The Nova configuration option <code>instances\_path</code> specifies where instances are stored on the hypervisor's disk. While this may normally point to locally attached storage (which could be desirable from a performance perspective), it prohibits the ability to support live migration of instances between hypervisors. By specifying a directory that is a mounted NFS export (from a NetApp FlexVol volume), it is possible to support live migration of instances because their root disks are on shared storage which can be accessed from multiple hypervisor nodes concurrently.

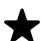

#### Note

Assuming shared storage (NFS) is used to store Nova instances, there are several other requirements that must be met in order to fully support live migration scenarios. More information can be found at <a href="http://docs.openstack.org/trunk/openstack-ops/content/compute\_nodes.html">http://docs.openstack.org/trunk/openstack-ops/content/compute\_nodes.html</a>

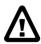

#### Warning

The NFS mount for the instances\_path is not managed by Nova;
therefore, you must use the standard Linux mechanisms (e.g. /etc/
fstab or NFS automounter) to ensure that the NFS mount exists before
Nova starts.

# **Chapter 7. OpenStack Object Storage Service (Swift)**

OpenStack Object Storage provides a fully distributed, scale-out, API-accessible storage platform that can be integrated directly into applications or used for backup, archiving and data retention. Object storage does not present a traditional file system, but rather a distributed storage system for static data such as: virtual machine images, photo storage, email storage, backups and archives.

The Swift API proposes an open standard for cloud storage. It can also function as an alternative endpoint for Amazon Web Services S3 and as a CDMI server through the use of add on components.

Swift requires node accessible media for storing object data. This media can be drives internal to the node or external storage devices such as the NetApp E-Series storage array. This section provides information that enables an NetApp E-Series storage array to be used as the backing store for Swift object storage.

# 7.1. Overview

There are several major advantages of using E-Series storage for Swift object storage nodes. These include:

- A dramatic reduction in the storage capacity and physical hardware required to facilitate data protection through Swift's consistent hashing ring. The unique characteristics of E-series' Dynamic Disk Pools (DDP) enable the use of a parity protection scheme for data protection as an alternative to the default approach involving creating 3 or more copies of data. Within a single site, the capacity required for object storage along with the parity overhead is an approximate 1.3 multiple of the object(s) stored. The default Swift behavior involves storing a multiple of 3.
- The reduction of replicas made possible by the use of DDP has the effect of significantly reducing a typically major inhibitor to the scale a given Swift cluster can achieve. It has been observed that the weight of replication traffic can become a limitation to scale in certain use cases.
- The associated storage capacity efficiency associated with employing DDP
- Reduced Swift node hardware requirements: Internal drive requirements for storage nodes are reduced, only operating system storage is required. Disk space for Swift object data, and optionally the operating system itself, is supplied by the E-Series storage array.
- Reduced rack space, power, cooling and footprint requirements: Since a single storage subsystem provides storage space for multiple Swift nodes, smaller and possibly lower power 1U nodes can be used in the cluster.

Compute Node
Controller Node
Proxy / Object Storage Node
Object Storage Node
Object Storage Node
Object Storage Node
Object Storage Node
Object Storage Node
Object Storage Node
Object Storage Node
Object Storage Node
Object Storage Node
Object Storage Node
Object Storage Node
Object Storage Node
Object Storage Node
Object Storage Node
Object Storage Node
Object Storage Node
Object Storage Node
Object Storage Node
Object Storage Node
Object Storage Node

Figure 7.1. Traditional and E-Series Swift Stack Comparison

On the left of <u>Figure 7.1, "Traditional and E-Series Swift Stack Comparison"</u> is a traditional Swift cluster, which has a total storage capacity of 240TB. This requires 10 Swift object storage nodes with 12 2TB drives per system, which results in approximately 80 TB of effective storage capacity assuming that Swift uses the default replica count of 3.

Compare this traditional system to the E-Series based cluster, shown on the right in Figure 7.1, "Traditional and E-Series Swift Stack Comparison". The E-Series cluster has identical controller and compute nodes as the traditional system. In the E-Series cluster the effective 80TB storage capacity of the traditional system can be obtained by using a single 4U storage subsystem. The dynamic disk pools (DDP) data reconstruction feature on E-Series replaces the data replication implementation of Swift. As mentioned above, this enables a 1U server (with similar memory and CPU resources as the traditional cluster object nodes) to be used in the E-Series stack. This results in 42% less rack footprint and approximately 55% in drive savings (120 drives vs. ~54 drives for an E-Series based cluster). Additionally the number of attached Swift object storage nodes attached to the E-Series can be increased if additional object storage processing capacity is required.

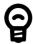

#### Tip

Swift may also be deployed in conjunction with the NetApp FAS product line, as an iSCSI LUN could be used as a block device to provide storage for object, container, or account data. This deployment may be used in situations where the scale of an object storage deployment is small, or if it is desirable to reuse existing FAS systems.

#### **DDP Reconstruction**

E-Series storage can effectively serve as the storage medium for OpenStack Object Storage. The data reconstruction capabilities associated with DDP eliminate the need for data replication within zones. DDP reconstruction provides RAID-6 data protection against multiple simultaneous drive failures within the storage subsystem. Data that resides on multiple failed drives is given top priority during reconstruction. This data has the highest potential for being lost if a 3rd

drive failure occurs is reconstructed first on the remaining optimal drives in the storage subsystem. After this critical data is reconstructed all other data on the failed drives is reconstructed. This prioritized data reconstruction dramatically reduces the possibility of data loss due to drive failure.

# 7.2. Swift Zones and NetApp E-Series Storage

Swift uses zoning to isolate the cluster into separate partitions to isolate the cluster from failures. Swift data is replicated across the cluster in zones that are as unique as possible. A zone is an arbitrary grouping of nodes; typically zones are established that use physical attributes of the cluster, such as geographical locations, separate networks, equipment racks, storage subsystems, or even single drives. Zoning allows the cluster to tolerate equipment failures within the cluster without data loss or loss of connectivity to the remaining cluster.

By default, Swift replicates data 3 times across the cluster. Swift replicates data across zones in a unique pattern that attempts to ensure high availability and high durability for data. Swift chooses to place a replica of data in a server in an unused zone before placing it into an unused server in a zone that already has a replica of the data.

The data reconstruction feature of E-Series ensures that clients always have access to their data - regardless of drive or other component failures within the storage subsystem. When E-Series storage is used Swift data replication counts specified when rings are built can be reduced from 3 to 1.

E-Series storage offers flexible configuration options that satisfy practically all Swift zoning requirements. DDP reconstruction also eliminates the requirement of Swift data replication within a single storage array. Zoning based on E-Series storage can be done on a storage subsystem, individual controller, or drive tray basis.

**Controller-subsystem based zoning.** In a cluster that contains several E-Series storage subsystems zoning may be done through the use of 1 or more E-Series subsystems as a zone. An example of this is shown in <u>Figure 7.2</u>, "Controller-subsystem based zoning".

Figure 7.2. Controller-subsystem based zoning

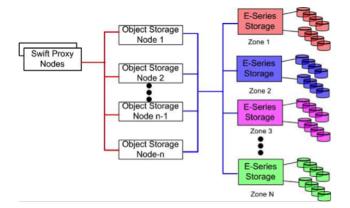

**Controller based zoning.** E-Series storage subsystems contain two independently configurable controller modules (shown in <u>Figure 7.3</u>, "<u>E-Series Controller Layout</u>") which in turn communicate with drives contained within the storage subsystem and optionally other externally attached E-Series drive enclosures.

Figure 7.3. E-Series Controller Layout

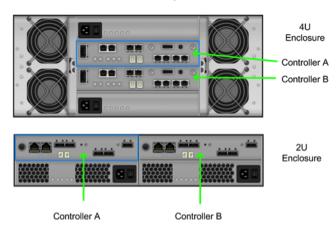

For controller based zoning, each E-Series storage controller supports 2 Swift object storage nodes. Each node is connected to a single controller in the storage array. LUNs for each Swift node are configured separately on drives located within the enclosure. Additional drive enclosures may also be attached to the controller module for added storage capacity.

**Drive-tray or enclosure-based zoning.** If Swift cluster requirements require unique zones for each object node E-Series storage arrays can effectively provide storage capacity for multiple Swift object nodes. Disk pools are created according to desired capacity. Individual drives which comprise a disk pool are preselected by the system. Automated drive selection helps ensure that:

- Subsystem I/O performance is maximized.
- The impact of hardware failures within a drive enclosure or tray is minimized.
- I/O load on the subsystem is distributed as evenly as possible across all the drive channels in the subsystem.

If unique zoning is not required, node connectivity is only limited by the host connectivity capacity of the E-Series storage subsystem being used.

# 7.3. Disk Pools, Volumes, and Mapping

Disk pools should be created and sized based on the number of object storage nodes connecting to the storage subsystem. A minimum of 11 drives per drive pool is required, but the recommended number of drives in a drive pool is equal to  $\mathbf{N}$ , where  $\mathbf{N}$  is the total number of drives in the storage subsystem divided by the total number of attached object storage nodes.

Assuming no SSD drives are present, create 3 volumes of equal capacity on each drive pool. Be sure to select the "Map Later" option to ensure the mapping to a

host takes place after all volumes are created. If SSDs are present, be sure to create separate disk pools that only contain SSDs. Swift documentation recommends that SSDs be leveraged for account and container type objects.

The default mapping for volumes to hosts (via LUN mapping) is to expose all volumes to all hosts. To ensure multiple hosts are not accessing the same LUN concurrently, it is recommended that each volume be explicitly mapped to the WWN for the appropriate host it should connect to. If the default mapping is utilized, extreme care must be exercised to ensure the correct mapping is retained to prevent data corruption.

# 7.4. Partitioning and File System Considerations

After volumes are created and mapped to Swift nodes, they need to be partitioned and have a file system created on them. For each LUN that was created on the E-Series storage array create a single, new primary partition that utilizes the entire capacity available on the LUN.

## **Partitioning with Multipath**

Assuming that three volumes were created from the disk pool, and if multipath is enabled, you should see a total of 6 mapped devices, as in the following example:

Now we use the **parted** command to partition the mapped devices:

```
lrwxrwxrwx 1 root root 7 May 5 15:29 360080e50003220a80000017353450e3f-part1 -> ../dm-4 lrwxrwxrwx 1 root root 7 May 5 15:29 360080e5000322230000019053450e18 -> ../dm-2 lrwxrwxrwx 1 root root 7 May 5 15:29 360080e5000322230000019053450e18p1 -> ../dm-5 lrwxrwxrwx 1 root root 7 May 5 15:29 360080e5000322230000019053450e18p1 -> ../dm-6 lrwxrwxrwx 1 root root 7 May 5 15:29 360080e5000322230000019153450e18 -> ../dm-1 lrwxrwxrwx 1 root root 7 May 5 15:29 360080e5000322230000019153450e18p1 -> ../dm-7 lrwxrwxrwx 1 root root 7 May 5 15:29 360080e5000322230000019153450e18p1 -> ../dm-7 lrwxrwxrwx 1 root root 7 May 5 15:20 control
```

Swift currently requires that the underlying filesystem have support for extended attributes of the file system. While this requirement may be removed in a future release of Swift, as of the Havana release the recommended filesystem type is XFS.

Internal volumes created in a DDP layout resemble a traditional RAID 6 volume with the following parameters:

• Configuration: 8+2 RAID 6

• Segment Size: 128K

Stripe Width: 1MB (total number of data drives \* segment size = 128K \* 8)

These parameters can be leveraged to configure the file system for optimal performance with the LUN. When a file system is created on a logical volume device, **mkfs.xfs** automatically queries the logical volume to determine appropriate stripe unit and stripe width values, unless values are passed at the time of filesystem creation; for example:

```
# 1s -1 /dev/mapper/|grep part|awk '{print $9}'
360080e50003220a80000017353450e3f-part1
360080e50003222300000019053450e18-part1
360080e50003222300000019153450e18-part1
# parts=`ls -1 /dev/mapper/|grep part|awk '{print $9}'`
# for i in $parts
> do
> mkfs.xfs -d su=131072,sw=8 -i size=1024 $i
> done
```

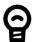

### Tip

You can verify that the partition was successfully created and is properly aligned by using the **parted** command:

```
\# parted /dev/mapper/360a9800043346852563444717a513571 align-check optimal 1 aligned
```

You can verify that the underlying filesystem has the correct values for stripe unit and stripe width by using the **xfs\_info** command:

mount -t xfs -o nobarrier,noatime,nodiratime,inode64 /dev/
mapper/360080e50003220a80000017353450e3f-part1 /disk1

sunit and swidth are shown in bsize (block size) units in the **xfs\_info** command output.

```
stripe unit= 32 sunits * 4096 bsize (block size)= 131072 bytes = 128K stripe width= 256 blocks * 4096 bsize = 1M = 128K * 8 drives
```

The sysctl fs.xfs.rotorstep can be used to change how many files are put into an XFS allocation group. Increasing the default number from 1 to 255 reduces seeks to multiple allocation groups. NetApp has observed improved performance in some cases by increasing this number. You can put the following line in /etc/sysctl.conf to ensure this change is affected on each boot of the system:

```
fs.xfs.rotorstep = 255
```

When mounting the XFS filesystem that resides on the LUNs offered from the E-Series storage, be sure to use the following mount options:

```
mount -t xfs -o "nobarrier, noatime, nodiratime, inode64" \
/dev/mapper/nodeX /srv/node/sdb1
```

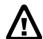

### Warning

The mount points for the account, container, and object storage are not managed by Swift; therefore, you must use the standard Linux mechanisms (e.g. /etc/fstab) to ensure that the mount points exist and are mounted before Swift starts.

# 7.5. Swift Ring Considerations with DDP

A Swift ring represents a mapping between the names of entities stored on disk and their physical location. There are separate rings for accounts, containers, and objects. When other components need to perform any operation on an object, container, or account, they need to interact with the appropriate ring to determine its location in the cluster.

The ring maintains this mapping using zones, devices, partitions, and replicas. Each partition in the ring is replicated 3 times, by default, across the cluster. The locations for a partition are stored in the mapping maintained by the ring. The ring

is also responsible for determining which devices are used for handoff in failure scenarios.

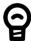

### Tip

When leveraging the DDP capabilities of the E-Series storage system, it is only necessary to have Swift maintain 1 replica of the data as the storage subsystem automatically is providing sufficient replication of the data within the storage cluster to withstand multiple failures.

The number of replicas for partitions within Swift rings is set at the time the ring is created. To create the Swift rings for the Swift object types of account, container, and object, use the **swift-ring-builder** CLI command with the **replicas** parameter set to 1:

#swift-ring-builder ring-name create part-power replicas min-hours swift-ring-builder account.builder create 10 1 1 swift-ring-builder container.builder create 10 1 1 swift-ring-builder object.builder create 10 1 1

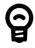

### Tip

When creating the Swift rings, the number of partitions per ring must be calculated. However, the default computation for computing the number of partitions (expressed by the exponent of 2) - otherwise known as the partition power (part-power) - is based on the number of disks in a Swift cluster. While some Swift deployments (without NetApp E-Series storage solutions) utilize direct attached storage without RAID, with E-Series virtual disks are attached and leveraged that are created from a dynamic disk pool. As such, be sure to calculate the partition power as a function of the virtual disk count, rather than the number of physical (spinning or SSD) drives present.

# **Chapter 8. Operational Concerns**

# 8.1. Operational Concerns with Data ONTAP

# Considerations for the use of thin provisioning with FlexVol volumes

Using thin provisioning, you can configure your volumes so that they appear to provide more storage than they have available, provided that the storage that is actually being used does not exceed the available storage.

To use thin provisioning with FlexVol volumes, you create the volume with a guarantee of none. With a guarantee of none, the volume size is not limited by the aggregate size. In fact, each volume could, if required, be larger than the containing aggregate. The storage provided by the aggregate is used up only as data is written to the LUN or file.

If the volumes associated with an aggregate show more storage as available than the physical resources available to that aggregate, the aggregate is overcommitted. When an aggregate is overcommitted, it is possible for writes to LUNs or files in volumes contained by that aggregate to fail if there is not sufficient free space available to accommodate the write.

If you have overcommitted your aggregate, you must monitor your available space and add storage to the aggregate as needed to avoid write errors due to insufficient space.

Aggregates can provide storage to FlexVol volumes associated with more than one Storage Virtual Machine (SVM). When sharing aggregates for thin-provisioned volumes in a multi-tenancy environment, be aware that one tenant's aggregate space availability can be adversely affected by the growth of another tenant's volumes.

For more information about thin provisioning, see the following technical reports:

- TR 3965: NetApp Thin Provisioning Deployment and Implementation Guide [http://media.netapp.com/DOCUMENTS/TR-3965.PDF]
- TR 3483: Thin Provisioning in a NetApp SAN or IP SAN Enterprise Environment [http://media.netapp.com/DOCUMENTS/TR3483.PDF]

### **NFS Best Practices**

Be sure to refer to the <u>Clustered Data ONTAP NFS Best Practices and Implementation Guide</u> [http://www.netapp.com/us/system/pdf-reader.aspx? pdfuri=tcm:10-61288-16&m=tr-4067.pdf] for information on how to optimally set up NFS exports for use with the various OpenStack services described in this guide.

# **Volume Migration**

Volume migration is a new feature added to the OpenStack Block Storage service in the Havana release. Volume migration allows the movement of data associated with a Cinder volume from one storage backend to another, completely transparent to any instances that may have the volume attached. Volume migration is agnostic to the storage protocol used to access the volume, and can be utilized to switch from leveraging iSCSI to NFS, or vice versa, even on the same physical NetApp system.

Please be aware of the following caveats:

- 1. Volume migrations can only be performed by a cloud administrator, not a tenant or user.
- 2. Migration of volumes that have existing snapshots is not currently allowed. If it is important to retain the data stored in a snapshot for a volume you wish to migrate, one option is to create another Cinder volume from the snapshot (which creates a copy of the snapshot), and then delete the snapshot that is associated with the volume you wish to migrate.
- 3. Transparent migration of volumes that are attached to Nova instances are only supported when the Nova instances are running on a hypervisor that supports live migration. NetApp has qualified live migrations with the KVM hypervisor on Ubuntu 13.04 with the Havana release; note that earlier versions of Ubuntu (including 12.04 LTS) are known to not support migration of attached volumes.

### Migrating from Data ONTAP operating in 7-Mode to clustered Data ONTAP.

The volume migration feature of the OpenStack Block Storage service can be used to aid in the transition from Data ONTAP operating in 7-Mode to clustered Data ONTAP seamlessly. If you have volumes managed by Cinder on a Data ONTAP operating in 7-Mode storage system, you can configure the clustered Data ONTAP instance as a new backend in the Cinder configuration and leverage the migration feature to move existing volumes to the new backend and then retire the Data ONTAP operating in 7-Mode system, if desired.

Once you have configured both the storage systems to operate with Cinder, you can verify both backends have been enabled successfully and are ready to support the migration process.

#### \$ cinder service list

| Binary                                       | +<br>  Host                                           | Zone                 | Status                        | State | Updated_at                                                                           |
|----------------------------------------------|-------------------------------------------------------|----------------------|-------------------------------|-------|--------------------------------------------------------------------------------------|
| cinder-scheduler cinder-volume cinder-volume | openstack1<br>  openstack1@7mode<br>  openstack1@cDOT | nova<br>nova<br>nova | enabled<br>enabled<br>enabled | up    | 2013-1-1T19:01:26.000000  <br>2013-1-1T19:01:18.000000  <br>2013-1-1T19:01:27.000000 |

The host openstack1@7mode represents the backend representing the Data ONTAP operating in 7-Mode system, and openstack1@cDOT represents the backend representing the clustered Data ONTAP system. Volumes can be migrated individually to the new backend, through the use of the cinder migrate CLI command. For example, suppose we have a volume with ID 781501e1-af79-4d3e-be90-f332a5841f5e on the openstack1@7mode storage backend. We can move it to the openstack1@cDOT backend with the following CLI command:

#### cinder migrate 781501e1-af79-4d3e-be90-f332a5841f5e openstack1@cDOT

The command is asynchronous and completes in the background. You can check the status of the migration with the show command:

#### cinder show 781501e1-af79-4d3e-be90-f332a5841f5e

While a volume migration is in progress, Cinder commands from tenants that involve operations on the volume (such as attach/detach, snapshot, clone, etc) will fail.

During this process, the data is copied inefficiently through the cinder-volume node. This compares unfavorably to data-efficient migration techniques, but has the significant advantage that it can be completely non-disruptive (if live migration is supported) and it can be done in small increments of one Cinder volume at a time, so the operations can be distributed over periods when load is minimal.

If you are utilizing a hypervisor that does not support live migration of volumes and the volume is currently attached, it is necessary to detach the volume from the Nova instance before performing the migration. If the volume is the boot volume or otherwise critical to the operation of the instance, you need to shutdown the Nova instance before performing the migration.

# **Appendix A. Packaging**

# A.1. Packaging and Downloading Requirements

Refer to the following link for packaging and downloading requirements: <a href="http://wiki.openstack.org/Getopenstack">http://wiki.openstack.org/Getopenstack</a>

# A.2. Installation and Uninstallation

Refer to the following link for install/uninstall-related information: <a href="http://wiki.openstack.org/Getopenstack">http://wiki.openstack.org/Getopenstack</a>

Refer to the following link for documentation on the E-Series SANtricity software: <a href="http://support.netapp.com/documentation/productlibrary/index.html?">http://support.netapp.com/documentation/productlibrary/index.html?</a>productID=61197

Refer to the following link for documentation on configuring dm-multipath on Linux: <a href="https://library.netapp.com/ecmdocs/ECMP1217221/html/">https://library.netapp.com/ecmdocs/ECMP1217221/html/</a> GUID-34FA2578-0A83-4ED3-B4B3-8401703D65A6.html

# A.3. Upgrading and Reverting

Refer to the following link for upgrading/reverting-related information: <a href="http://wiki.openstack.org/Getopenstack">http://wiki.openstack.org/Getopenstack</a>

# A.4. Licensing

OpenStack is released under the Apache 2.0 license.

# A.5. Versioning

Presently, there is no separate versioning system for NetApp's Cinder drivers, but are instead distinguished by the enclosing OpenStack release's versioning and release system.

# A.6. Deprecated Drivers

In the OpenStack Havana release, NetApp deprecated a variety of management-integrated drivers that had been available in previous OpenStack releases. The driver names include:

```
cinder.volume.drivers.netapp.iscsi.NetAppCmodeISCSIDriver
cinder.volume.drivers.netapp.nfs.NetAppCmodeNfsDriver
cinder.volume.drivers.netapp.iscsi.NetAppISCSIDriver
cinder.volume.drivers.netapp.nfs.NetAppNfsDriver
```

The direct (and now unified) driver available in the Havana release provides equivalent functionality to these drivers for the various OpenStack services, but without the complex configuration and requirements to operate additional management software and infrastructure.

In situations where it is necessary to leverage the management-integrated drivers in a Havana-based OpenStack deployment, NetApp has ported the drivers to the Havana code base and made them available for download from a separate git repository located at https://github.com/NetApp/cinder/tree/stable/havana.

# **Appendix B. Troubleshooting**

## **B.1. Common Problems**

Common problems listed below are followed by the **cinder** or **nova** CLI command and possible reasons for the occurrence of the problem.

1. Create volume operation fails with an error status.

cinder create size\_gb

- No space left on the NetApp volume or NetApp volume does not have sufficient free space to host the specified OpenStack volume. Here NetApp volume refers to a FlexVol volume inside the configured Storage Virtual Machine (SVM aka Vserver) for Clustered Data ONTAP driver. It refers to NetApp volume names configured in Cinder as parameter netapp\_volume\_list or NetApp volumes in the configured vFiler unit as parameter netapp\_vfiler or system wide NetApp volumes for 7-mode storage system.
- Cinder API service is down.
- Cinder scheduler service is down.
- Cinder scheduler reports sufficient available space on NetApp backend but Cinder volume fails to create backend:
  - The Grizzly-based iSCSI driver for Clustered Data ONTAP and 7-mode driver report available space as infinite and hence failure may occur when no NetApp volume can host the OpenStack volume.
  - The Grizzly-based NFS driver Clustered Data ONTAP and 7-mode report available space as the sum of available space of all configured NFS exports and hence failure may occur when no single NetApp volume can host the OpenStack volume of the given size.
  - The Havana-based iSCSI and NFS driver for Clustered Data ONTAP report the available capacity for largest NetApp volume in the configured Storage Virtual Machine (SVM aka Vserver). Capacity mismatch might fail volume creation.
  - The Havana-based iSCSI and NFS driver for 7-mode storage system report the available capacity as sum of available space of all configured NetApp volumes and hence failure may occur when no single NetApp volume can host the OpenStack volume of the given size.
- The Havana based NFS driver for Clustered Data ONTAP has the configuration option netapp\_vserver to specify the Storage Virtual Machine (SVM aka Vserver) to use for provisioning. It may so happen that the NFS exports specified in the configuration and the NetApp volumes in the SVM do not coincide.
- NFS service is not running on the NetApp storage server in case of NFS drivers.
- NFS mount for exports failed on the Cinder node due to incorrect export policy or insufficient privileges in case of NFS drivers.

- NetApp volumes getting full because snapshots occupying storage space.
- NetApp volumes are shared between OpenStack Cinder and other client side applications.

### 2. Create volume with volume-type operation fails with error status.

cinder create --volume-type volume\_type size\_gb

- All the reasons mentioned under Item 1 in this appendix.
- The NetApp backend(s) with available space do not support at least one of the extra-specs bound to the volume-type requested. Hence, it does not return the extra spec in volume stats call to the Cinder scheduler.
- In Clustered Data ONTAP drivers operation fails due to:
  - No NetApp volume supports all extra specs bound to the volume-type.
  - The configured storage admin user does not have sufficient privileges to query specific storage service catalog features required to support the volume-type configuration.
  - The configured IP address/host name is on a SVM network interface but the volume-type support requires cluster wide API access.

#### 3. Create volume from image-id operation fails with an error status.

cinder create --image-id image-id size\_gb

- All the reasons mentioned under Item 1 in this appendix.
- The Grizzly-based NFS driver does not have the mentioned operation supported. It may be required to use the latest code from the NetApp git repository, from the stable/grizzly branch in order to get a supported version.
- Glance related services are down.
- The image could not be downloaded from glance because of download error.
- Havana-based NFS drivers may experience a shortage in storage capacity due to space occupied by image cache files. Image cache files are files with prefix img-cache, and are periodically cleaned by the driver.

# 4. Create volume from image-id with volume-type operation fails with an error status.

cinder create --image-id image-id --volume-type volume type size qb

• All the reasons mentioned under Items 1, 2, and 3 in this appendix.

### 5. Create snapshot operation fails with an error status.

cinder snapshot-create volume-id

- The FlexClone license is not installed.
- The NetApp volume hosting the source OpenStack volume does not have sufficient available space.
- Any maintenance operation by a storage admin directly at the storage backend causing LUN or file unavailability.

### 6. Create volume from snapshot operation fails with an error status.

cinder create --snapshot-id snapshot-id size\_gb

- All reason mentioned under Items 1 & 5 in this appendix.
- 7. Create cloned volume operation fails with an error status.

cinder create --source-volid volume-id size\_gb

- All reason mentioned under Items 1 & 5 in this appendix.
- 8. Volume attach operation in nova fails.

nova volume-attach instance-id volume-id path size\_gb

- iSCSI drivers:
  - The iSCSI license may not be installed.
  - The iSCSI service on the **nova-compute** host may not be running.
  - The iSCSI portal can not be found. No network interface of type iSCSI has been created.
  - The network is not reachable due to firewall, configuration, or transient issues.

#### 9. Volume extend operation fails for Havana based drivers.

cinder extend volume-id new\_size\_gb size\_gb

- The NetApp volume hosting the OpenStack volume has insufficient space.
- iSCSI drivers

- Reason mentioned under Item 5 in this appendix.
- NFS drivers
  - The disk image format of the Cinder volume is not raw or qcow2.

### 10. Volume upload to image operation fails.

cinder upload-to-image volume-id image size\_gb

- The Glance service is down.
- All reasons mentioned under Item 8 in this appendix.

### 11. Volume backup and restore operation fails.

```
cinder backup-create volume-id size_gb
cinder backup-restore volume-id size_gb
```

- The Cinder backup service is not running.
- All reasons mentioned under Item 8 in this appendix.

### 12. Volume migration operation fails.

```
cinder migrate volume-id host
```

• All reasons mentioned under Item 8 in this appendix.

# **B.2. Triage and Data Collection**

Please use the NetApp OpenStack Communities site to track or report issues related to Cinder. In case of issues, the data can be collected from logs printed by each of the below mentioned process. Logs need to be collected for Cinder related processes. For Glance and Nova verifying the service up status is sufficient.

### **Cinder processes**

- · cinder-api
- · cinder-scheduler
- · cinder-volume

### **Nova processes**

- nova-api
- nova-scheduler

· nova-cpu

## **Glance processes**

- glance-api
- glance-registry

### **Swift processes**

- swift-object-server
- swift-object-replicator
- swift-object-updator
- swift-object-auditor
- swift-container-server
- · swift-container-replicator
- swift-container-updator
- · swift-container-auditor
- swift-account-server
- swift-account-replicator
- swift-account-auditor

## **B.3. References**

The following references were used in this paper:

- NIST Cloud Definition <a href="http://www.nist.gov">http://www.nist.gov</a>
- OpenStack Foundation <a href="http://www.openstack.org">http://www.openstack.org</a>
- Cloud Data Management Interface (CDMI) <a href="http://www.snia.org/cdmi">http://www.snia.org/cdmi</a>

For additional information, visit:

- For more information on the operation, deployment of, or support for NetApp's OpenStack integrations: <a href="http://communities.netapp.com/groups/openstack">http://communities.netapp.com/groups/openstack</a>
- For source code for OpenStack, including NetApp contributions, available through Github: <a href="http://www.github.com/openstack">http://www.github.com/openstack</a>
- For more information about NetApp's participation in OpenStack, visit the NetApp Community site: <a href="http://www.netapp.com/openstack">http://www.netapp.com/openstack</a>
- For more information about OpenStack history: <a href="http://www.openstack.org">http://www.openstack.org</a> or <a href="http://en.wikipedia.org/wiki/OpenStack">http://en.wikipedia.org/wiki/OpenStack</a>

# **B.4.** Support

Community support is available through the NetApp Communities site: <a href="http://communities.netapp.com/groups/openstack">http://communities.netapp.com/groups/openstack</a>.

NetApp's Interoperability Matrix (IMT) details components and versions of qualified configurations. Since the majority of OpenStack provides a control plane it's not presently explicitly called out, but host operating system, hypervisor, and other components involved in the data path should be noted.

### http://support.netapp.com/matrix/

The NetApp OpenStack team presently intends to provide maintenance of the two most recently released versions of OpenStack. For example, during Juno development, all code that is part of the Havana and Icehouse official branches are supported. Upon Juno release, direct maintenance for Havana would be dropped and maintenance for Icehouse is added.

NetApp can provide customized support options for production requirements. For more information, please contact your sales team.

# **About NetApp**

NetApp creates innovative storage and data management solutions that help our customers accelerate business breakthroughs and achieve outstanding cost efficiency. Our dedication to principles of simplicity, innovation, and customer success has made us one of the fastest-growing storage and data management providers today.

# **Version History**

| Version     | Date          | Document Version History                                                                                                    |
|-------------|---------------|----------------------------------------------------------------------------------------------------|
| Version 1.0 | April 2013    | Initial OpenStack Deployment and Operations Guide.                                                                                                    |
| Version 1.1 | April 2013    | Minor enhancements.                                                                                                    |
| Version 2.0 | December 2013 | Updated with OpenStack Havana changes - including the new unified driver support, and enhanced instance creation for boot from volume.                                  |
| Version 2.1 | December 2013 | Addition of Swift on E-Series deployment information.                                                                                                    |
| Version 2.2 | January 2014  | Minor enhancement to clarify NFS configuration.                                                                                                    |
| Version 2.3 | January 2014  | Addition of Glance on E-series deployment information, add note of additional required Glance configuration in support of enhanced instance creation feature.           |
| Version 3.0 | June 2014     | Major revision for Icehouse release; theory of operation and concept discussion for Cinder, Glance, Nova, Swift; expanded configuration examples and deployment advice. |
| Version 4.0 | November 2014 | Update for Juno release;                                                                                                    |

Some content enclosed in this document was derived from the <u>OpenStack Configuration Reference</u>, available under the Apache License, Version 2.0. You may obtain a copy of the License at <a href="http://www.apache.org/licenses/LICENSE-2.0">http://www.apache.org/licenses/LICENSE-2.0</a>.

NetApp provides no representations or warranties regarding the accuracy, reliability, or serviceability of any information or recommendations provided in this publication, or with respect to any results that may be obtained by the use of the information or observance of any recommendations provided herein. The information in this document is distributed AS IS, and the use of this information or the implementation of any recommendations or techniques herein is a customer's responsibility and depends on the customer's ability to evaluate and integrate them into the customer's operational environment. This document and the information contained herein may be used solely in connection with the NetApp products discussed in this document.

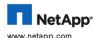

© 2015 NetApp, Inc. All rights reserved. No portions of this document may be reproduced without prior written consent of NetApp, Inc. Specifications are subject to change without notice. NetApp, the NetApp logo, Go further, faster, DataFabric, Data ONTAP, FlexClone, MultiStore, OnCommand, ONTAPI, and vFiler are trademarks or registered trademarks of NetApp, Inc. in the United States and/or other countries. Windows is a registered trademark of Microsoft Corporation. Linux is a registered trademark of Linux Torvalds. Java is a registered trademark of Oracle Corporation. All other brands or products are trademarks or registered trademarks of their respective holders and should be treated as such.